# Acer Stream (S110) Руководство пользователя

Acer Stream (S110) Руководство пользователя Первое издание: 07/2010

<span id="page-1-0"></span>Смартфон Acer Stream (S110) Номер модели: \_\_\_\_\_\_\_\_\_\_\_\_\_\_\_\_\_\_\_\_\_\_\_\_\_\_\_\_ Серийный номер: \_\_\_\_\_\_\_\_\_\_\_\_\_\_\_\_\_\_\_\_\_\_\_\_\_\_ Дата покупки: \_\_\_\_\_\_\_\_\_\_\_\_\_\_\_\_\_\_\_\_\_\_\_\_\_\_\_\_\_\_ Место покупки: \_\_\_\_\_\_\_\_\_\_\_\_\_\_\_\_\_\_\_\_\_\_\_\_\_\_\_\_\_

## <span id="page-2-0"></span>**Лицензионное соглашение Acer с конечным пользователем**

ПРОСЬБА ВНИМАТЕЛЬНО ОЗНАКОМИТЬСЯ С НИЖЕСЛЕДУЮЩИМ: ДАННОЕ ЛИЦЕНЗИОННОЕ СОГЛАШЕНИЕ ACER С КОНЕЧНЫМ ПОЛЬЗОВАТЕЛЕМ («СОГЛАШЕНИЕ») ПРЕДСТАВЛЯЕТ СОБОЙ ЮРИДИЧЕСКИ ДЕЙСТВИТЕЛЬНОЕ СОГЛАШЕНИЕ МЕЖДУ ВАМИ (ФИЗИЧЕСКИМ ИЛИ САМОСТОЯТЕЛЬНЫМ ЮРИДИЧЕСКИМ ЛИЦОМ) И КОРПОРАЦИЕЙ ACER INC., ВКЛЮЧАЯ ЕЕ ДОЧЕРНИЕ ОБЩЕСТВА («ACER»), НА ПРОГРАММУ (ПРЕДОСТАВЛЕННУЮ ACER ИЛИ ЖЕ ЕЕ ЛИЦЕНЗИАРАМИ ИЛИ ПОСТАВЩИКАМИ), СОПРОВОЖДАЮЩУЮ НАСТОЯЩЕЕ СОГЛАШЕНИЕ, ВКЛЮЧАЯ ЛЮБЫЕ СОПУТСТВУЮЩИЕ НОСИТЕЛИ, ПЕЧАТНЫЕ МАТЕРИАЛЫ И СОПУТСТВУЮЩУЮ ПОЛЬЗОВАТЕЛЬСКУЮ ДОКУМЕНТАЦИЮ В ЭЛЕКТРОННОМ ФОРМАТЕ, НА КОТОРЫХ МОГУТ БЫТЬ РАЗМЕЩЕНЫ ЗНАКИ «ACER» («ПРОГРАММА»). НАСТОЯЩИМ СОГЛАШЕНИЕМ НЕ ЗАКЛЮЧАЮТСЯ И НЕ ДОЛЖНЫ ПОДРАЗУМЕВАТЬСЯ СОГЛАШЕНИЯ НА КАКИЕ-ЛИБО ДРУГИЕ ТОВАРЫ ИЛИ ПО КАКИМ-ЛИБО ДРУГИМ ВОПРОСАМ. УСТАНОВИВ У СЕБЯ ПРОГРАММУ, СОПРОВОЖДАЮЩУЮ НАСТОЯЩЕЕ СОГЛАШЕНИЕ, ИЛИ ЛЮБУЮ ЕЕ ЧАСТЬ, ВЫ СОГЛАШАЕТЕСЬ СОБЛЮДАТЬ УСЛОВИЯ НАСТОЯЩЕГО СОГЛАШЕНИЯ. ЕСЛИ ВЫ НЕ СОГЛАСНЫ СО ВСЕМИ УСЛОВИЯМИ НАСТОЯЩЕГО СОГЛАШЕНИЯ, ПРЕРВИТЕ ПРОЦЕСС УСТАНОВКИ ПРОГРАММЫ И НЕЗАМЕДЛИТЕЛЬНО УДАЛИТЕ ВСЕ УСТАНОВЛЕННЫЕ ФАЙЛЫ ПРОГРАММЫ, ЕСЛИ ТАКОВЫЕ ИМЕЮТСЯ, ИЗ СВОЕГО ТЕЛЕФОНА.

ЕСЛИ У ВАС НЕТ ДЕЙСТВУЮЩЕЙ ЛИЦЕНЗИИ НА СООТВЕТСТВУЮЩУЮ ПРОГРАММУ, ВАМ НЕ РАЗРЕШЕНО УСТАНАВЛИВАТЬ, КОПИРОВАТЬ ИЛИ ИНЫМ ОБРАЗОМ ИСПОЛЬЗОВАТЬ ЭТУ ПРОГРАММУ, И ВЫ НЕ ИМЕЕТЕ НИКАКИХ ПРАВ ПО НАСТОЯЩЕМУ СОГЛАШЕНИЮ.

Данная Программа охраняется законодательством США и международными конвенциями об охране авторских прав, а также иными законами и международными соглашениями о правах интеллектуальной собственности. Программа вам не продается – на нее предоставляется лицензия.

#### **ПРЕДОСТАВЛЕНИЕ ЛИЦЕНЗИИ**

Acer предоставляет вам следующие неисключительные и не подлежащие передаче права на Программу. По настоящему Соглашению вы вправе:

- 1. установить и использовать Программу только на одном телефоне. Для каждого телефона, на котором будет использоваться Программа, необходимо получить отдельную лицензию;
- 2. изготовить одну копию Программы исключительно для резервирования и архивирования;
- 3. изготовить одну бумажную копию любых электронных документов, включенных в состав Программы, если соответствующие документы предоставлены вам в электронной форме.

#### **ОГРАНИЧЕНИЯ**

Вы НЕ ИМЕЕТЕ ПРАВА:

- 1. использовать или копировать Программу в порядке, отличающемся от установленного настоящим Соглашением;<br>2. славать Программу в аренлу или временное пользование третьим сторонам:
- 2. сдавать Программу в аренду или временное пользование третьим сторонам;
- 3. изменять, адаптировать или переводить на другой язык Программу или какую-либо ее часть;
- 4. восстанавливать исходный текст Программы, декомпилировать или деассемблировать ее или создавать на ее основе производные произведения;
- 5. объединять Программу с любой другой программой или модифицировать Программу за исключением случаев, когда это делается для вашего личного пользования; и
- 6. предоставлять Программу в пользование третьим лицам на условиях сублицензии или на иных условиях с тем исключением, что вы можете, направив предварительное письменное уведомление Acer, передать всю Программу третьей стороне при условии, что вы не оставите у себя никаких копий Программы, а третья сторона примет на себя обязательства по настоящему Соглашению;
- 7. передавать свои права по настоящему Соглашению каким-либо третьим сторонам;
- 8. экспортировать Программу в нарушение действующих экспортных законодательных и нормативных актов, либо (i) осуществлять продажу, экспорт, реэкспорт, передачу, перенаправление, раскрытие технических данных или реализацию какой-либо Программы любому запрещенному лицу, организации или в запрещенное место назначения, включая, в частности, Кубу, Иран, КНДР, Судан и Сирию; либо (ii) использовать какую-либо Программу для какой-либо цели, запрещенной законами или нормативными актами США.

#### **УСЛУГИ СОПРОВОЖДЕНИЯ**

Acer не обязана оказывать услуги технического и иного сопровождения Программы.

#### **ACER LIVE UPDATE**

Часть программы содержает составные части, которые дают возможность пользования обслуживанием Acer Live Update, которое позволяет автоматическое скачивание и инсталляцию апдейтов этой программы на Ваш телефон. Инсталлируя программу, Вы соглашаетесь на то, что Acer (либо ее лицензиары) вправе автоматически проверять версию этой программы, которой Вы пользуютесь на Вашем телефоне, и поставить апгрейды для этой программы, скачивание которых на Ваш телефон может быть проведено автоматически.

#### **ПРАВО СОБСТВЕННОСТИ И АВТОРСКИЕ ПРАВА**

Право собственности и права интеллектуальной собственности на Программу и на все ее копии остаются за Acer или же лицензиарами (поставщиками) Acer (по применимости). Вы не имеете и не приобретаете никаких имущественных прав на Программу (в том числе на любые ее модификации или копии, изготовленные вами) и никаких сопутствующих прав интеллектуальной собственности. Права собственности и сопутствующие права на любую информацию, доступ к которой может быть получен с помощью Программы, принадлежат соответствующему владельцу такой информации и могут охраняться действующим законодательством. Данная лицензия не предоставляет вам никаких прав на такую информацию. Настоящим вы соглашаетесь:

- 1. не удалять из Программы никаких отметок об авторских правах или иных правах;
- 2. воспроизводить все такие отметки на любых изготавливаемых вами санкционированных копиях; и
- 3. прилагать все усилия к пресечению несанкционированного копирования Программы.

#### **ТОВАРНЫЕ ЗНАКИ**

Настоящее Соглашение не предоставляет вам никаких прав на товарные знаки или знаки обслуживания Acer или же лицензиаров (поставщиков) Acer.

#### **ОТКАЗ ОТ ГАРАНТИЙ**

В МАКСИМАЛЬНОЙ СТЕПЕНИ, РАЗРЕШЕННОЙ ДЕЙСТВУЮЩИМ ЗАКОНОДАТЕЛЬСТВОМ, ACER, ЕЕ ПОСТАВЩИКИ И ЕЕ ЛИЦЕНЗИАРЫ ПРЕДОСТАВЛЯЮТ ПРОГРАММУ НА УСЛОВИЯХ «КАК ЕСТЬ» И СО ВСЕМИ ОШИБКАМИ И НАСТОЯЩИМ ОТКАЗЫВАЮТСЯ ОТ ЛЮБЫХ ДРУГИХ ПРЯМО ВЫРАЖЕННЫХ, ПОДРАЗУМЕВАЕМЫХ ИЛИ ВМЕНЯЕМЫХ ПО ЗАКОНУ ГАРАНТИЙ И УСЛОВИЙ, В ТОМ ЧИСЛЕ, НО НЕ ОГРАНИЧИВАЯСЬ НИЖЕПЕРЕЧИСЛЕННЫМ, ОТ ЛЮБЫХ ПОДРАЗУМЕВАЕМЫХ ГАРАНТИЙ, ОБЯЗАННОСТЕЙ И УСЛОВИЙ ТОВАРНОСТИ, СООТВЕТСТВИЯ КОНКРЕТНОМУ НАЗНАЧЕНИЮ, ТОЧНОСТИ И ПОЛНОТЫ ОТВЕТОВ, РЕЗУЛЬТАТОВ, КВАЛИФИЦИРОВАННОСТИ, ОТСУТСТВИЯ ВИРУСОВ И ОТСУТСТВИЯ НЕБРЕЖНОСТИ КАК В ОТНОШЕНИИ ПРОГРАММЫ, ТАК И В ОТНОШЕНИИ ОКАЗАНИЯ ИЛИ НЕОКАЗАНИЯ УСЛУГ СОПРОВОЖДЕНИЯ. КРОМЕ ТОГО, В ОТНОШЕНИИ ПРОГРАММЫ НЕ ПРЕДУСМАТРИВАЕТСЯ НИКАКИХ ГАРАНТИЙ И УСЛОВИЙ ПРАВ СОБСТВЕННОСТИ, БЕСПРЕПЯТСТВЕННОГО ИСПОЛЬЗОВАНИЯ, БЕСПРЕПЯТСТВЕННОГО ВЛАДЕНИЯ, СООТВЕТСТВИЯ ОПИСАНИЮ И ОТСУТСТВИЯ НАРУШЕНИЯ ПРАВ ИНТЕЛЛЕКТУАЛЬНОЙ СОБСТВЕННОСТИ.

#### **ИСКЛЮЧЕНИЕ ОТВЕТСТВЕННОСТИ ЗА КОСВЕННЫЕ, ВЫТЕКАЮЩИЕ И НЕКОТОРЫЕ ДРУГИЕ УБЫТКИ**

В МАКСИМАЛЬНОЙ СТЕПЕНИ, РАЗРЕШЕННОЙ ДЕЙСТВУЮЩИМ ЗАКОНОДАТЕЛЬСТВОМ, НИ ПРИ КАКИХ ОБСТОЯТЕЛЬСТВАХ ACER, ПОСТАВЩИКИ ACER ИЛИ ЛИЦЕНЗИАРЫ ACER НЕ НЕСУТ ОТВЕТСТВЕННОСТИ ЗА КАКИЕ-ЛИБО ОСОБЫЕ, СОПУТСТВУЮЩИЕ, КОСВЕННЫЕ, ШТРАФНЫЕ ИЛИ ВЫТЕКАЮЩИЕ УБЫТКИ ЛЮБОГО РОДА (ВКЛЮЧАЯ, НО НЕ ОГРАНИЧИВАЯСЬ НИЖЕПЕРЕЧИСЛЕННЫМ, УБЫТКИ ОТ УПУЩЕНИЯ ВЫГОДЫ ИЛИ УТРАТЫ КОНФИДЕНЦИАЛЬНОЙ ИЛИ ИНОЙ ИНФОРМАЦИИ, ОТ ВЫНУЖДЕННОГО ПРОСТОЯ, ОТ ЛИЧНОГО ВРЕДА, ОТ НАРУШЕНИЯ ТАЙНЫ ЛИЧНОЙ ЖИЗНИ, ОТ НЕСОБЛЮДЕНИЯ ЛЮБЫХ ОБЯЗАННОСТЕЙ, ВКЛЮЧАЯ ОБЯЗАННОСТЬ ДОБРОСОВЕСТНОСТИ И ДОЛЖНОЙ ЗАБОТЛИВОСТИ, ОТ ХАЛАТНОСТИ, РАВНО КАК И ЛЮБЫЕ ДРУГИЕ МАТЕРИАЛЬНЫЕ ИЛИ ИНЫЕ УБЫТКИ ЛЮБОГО РОДА), ВОЗНИКАЮЩИЕ ВСЛЕДСТВИЕ НЕСПОСОБНОСТИ ИСПОЛЬЗОВАТЬ ПРОГРАММУ, ОКАЗАНИЯ ИЛИ НЕОКАЗАНИЯ УСЛУГ СОПРОВОЖДЕНИЯ ИЛИ В КАКОЙ-ЛИБО СВЯЗИ С ВЫШЕПЕРЕЧИСЛЕННЫМ ЛИБО ИНЫМ ОБРАЗОМ ПО НАСТОЯЩЕМУ СОГЛАШЕНИЮ ИЛИ В СВЯЗИ С ЛЮБЫМ ЕГО ПОЛОЖЕНИЕМ, ДАЖЕ В СЛУЧАЕ ВИНЫ, ГРАЖДАНСКОГО ПРАВОНАРУШЕНИЯ (В ТОМ ЧИСЛЕ ХАЛАТНОСТИ), СТРОГОЙ ОТВЕТСТВЕННОСТИ, НАРУШЕНИЯ ДОГОВОРА ИЛИ НАРУШЕНИЯ ГАРАНТИЙ СО СТОРОНЫ ACER, ЕЕ ПОСТАВЩИКОВ ИЛИ ЛИЦЕНЗИАРОВ, И ДАЖЕ ЕСЛИ ACER, ЕЕ ПОСТАВЩИКАМ И ЛИЦЕНЗИАРАМ БЫЛО ИЗВЕСТНО О ВЕРОЯТНОСТИ ВОЗНИКНОВЕНИЯ ТАКИХ УБЫТКОВ.

#### **ОГРАНИЧЕНИЕ ОТВЕТСТВЕННОСТИ И СРЕДСТВ ЗАЩИТЫ**

НЕВЗИРАЯ НИ НА КАКИЕ УБЫТКИ, КОТОРЫЕ ВЫ МОЖЕТЕ ПОНЕСТИ ПО КАКОЙ-ЛИБО ПРИЧИНЕ (ВКЛЮЧАЯ, НО НЕ ОГРАНИЧИВАЯСЬ НИЖЕПЕРЕЧИСЛЕННЫМ, ВСЕ УБЫТКИ, УПОМЯНУТЫЕ ВЫШЕ, А ТАКЖЕ ВСЕ ПРЯМЫЕ И ОБЩИЕ УБЫТКИ), ОТВЕТСТВЕННОСТЬ ACER, ЕЕ ПОСТАВЩИКОВ И ЕЕ ЛИЦЕНЗИАРОВ ПО ЛЮБОМУ ИЗ ПОЛОЖЕНИЙ НАСТОЯЩЕГО СОГЛАШЕНИЯ И ВАШЕ ИСКЛЮЧИТЕЛЬНОЕ СРЕДСТВО ЗАЩИТЫ В СВЯЗИ СО ВСЕМ ВЫШЕПЕРЕЧИСЛЕННЫМ ОГРАНИЧИВАЮТСЯ СОВОКУПНЫМ РАЗМЕРОМ СУММЫ, ВЫПЛАЧЕННОЙ ВАМИ ЗА ПРОГРАММУ. ИЗЛОЖЕННЫЕ ВЫШЕ ОГРАНИЧЕНИЯ, ИСКЛЮЧЕНИЯ И ОГОВОРКИ (В ТОМ ЧИСЛЕ ОТКАЗ ОТ ГАРАНТИЙ И ИСКЛЮЧЕНИЕ ОТВЕТСТВЕННОСТИ ЗА СОПУТСТВУЮЩИЕ, ВЫТЕКАЮЩИЕ И НЕКОТОРЫЕ ДРУГИЕ УБЫТКИ, УПОМЯНУТЫЕ ВЫШЕ) ДЕЙСТВУЮТ В МАКСИМАЛЬНОЙ СТЕПЕНИ, РАЗРЕШЕННОЙ ДЕЙСТВУЮЩИМ ЗАКОНОДАТЕЛЬСТВОМ, ДАЖЕ ЕСЛИ КАКОЕ-ЛИБО СРЕДСТВО ЗАЩИТЫ НЕ ДОСТИГАЕТ СВОЕЙ СУЩЕСТВЕННОЙ ЦЕЛИ. ПРИ ЭТОМ, ОДНАКО, ПОСКОЛЬКУ В НЕКОТОРЫХ ЮРИСДИКЦИЯХ НЕ ДОПУСКАЕТСЯ ИСКЛЮЧЕНИЕ ИЛИ ОГРАНИЧЕНИЕ ОТВЕТСТВЕННОСТИ ЗА КОСВЕННЫЕ ИЛИ ПОБОЧНЫЕ УБЫТКИ, ПРИВЕДЕННОЕ ВЫШЕ ОГРАНИЧЕНИЕ, ВОЗМОЖНО, НЕ ПРИМЕНЯЕТСЯ К ВАМ.

#### **ПРЕКРАЩЕНИЕ СОГЛАШЕНИЯ**

Без ущерба для каких-либо других своих прав Acer вправе незамедлительно расторгнуть настоящее Соглашение без уведомления в случае несоблюдения вами каких-либо условий настоящего Соглашения.

В этом случае вы обязаны:

- 1. прекратить всякое использование Программы;
- 2. уничтожить или вернуть Acer оригинал Программы и все ее копии; и
- удалить Программу со всех телефонов, на которых она была установлена.

Все отказы от гарантий и ограничения ответственности, изложенные в настоящем Соглашении, остаются в силе после прекращения настоящего Соглашения.

#### **ОБЩИЕ ПОЛОЖЕНИЯ**

Настоящее Соглашение представляет собой полный договор между вами и Acer в связи с данной лицензией на Программу, заменяет собой все предшествующие договоры, соглашения, сообщения, предложения и заверения между сторонами и имеет преимущественную силу над любыми противоречащими и дополнительными условиями любого предложения, заказа, подтверждения или другого аналогичного сообщения. Изменения в настоящее Соглашение могут вноситься только письменным документом, подписанным обеими сторонами. Если какое-то положение настоящего Соглашения будет признано компетентным судом противоречащим закону, такое положение применяется в максимально разрешенной степени, а остальные положения продолжают действовать в полную силу.

#### **ДОПОЛНИТЕЛЬНЫЕ ПОЛОЖЕНИЯ, ПРИМЕНЯЕМЫЕ К ПРОГРАММНОМУ ОБЕСПЕЧЕНИЮ И УСЛУГАМ ТРЕТЬИХ СТОРОН**

Программное обеспечение, поставляемое в соответствии с настоящим Соглашением лицензиарами или поставщиками Acer («Программное обеспечение третьих сторон»), предоставляется вам исключительно для вашего персонального некоммерческого пользования. Вы не вправе использовать Программное обеспечение третьих сторон каким-либо способом, который мог бы причинить вред услугам, предоставляемым лицензиарами или поставщиками Acer в соответствии с настоящим Соглашением («Услуги третьих сторон»), вывести их из строя, вызвать их перегрузку или ограничить их предоставление. Вы также не вправе использовать Программное обеспечение третьих сторон каким-либо способом, который мог бы помешать другим лицам пользоваться Услугами третьих сторон либо услугами и продуктами сторонних лицензиаров лицензиаров или поставщиков Acer. Использование вами Программного обеспечения третьих сторон и Услуг третьих сторон также подчинено дополнительным условиям и правилам, с которыми можно ознакомиться на нашем всемирном веб-сайте по адресу.

**Замечание:** Исходная версия настоящего лицензионного соглашения с конечным пользователем написана на английском языке. В случае расхождений между исходной версией и ее переводом на другой язык преобладающую силу будут иметь англоязычные положения и условия. Авторские права 2002-2010 

Правила в отношении персональных данных В ходе регистрации вас попросят сообщить компании Acer некоторые сведения о себе. Ознакомьтесь с Правилами

Acer в отношении персональных данных на международном веб-сайте **http://www.acer.com** или на веб-сайте Acer вашей страны.

Технология распознавания музыки и соответствующие данные предоставлены компанией Gracenote<sup>®</sup>. Gracenote®, фирменный знак и логотип Gracenote, а также фирменный знак "Powered by Gracenote" являются либо зарегистрированным товарным знаком, либо товарным знаком компании Gracenote, Inc. в США и/или других странах.

Логотипы XT9 и XT9 являются зарегистрированными товарными знаками компании Nuance Communications, Inc. или ее дочерних компаний в США и других странах.

# **Содержание**

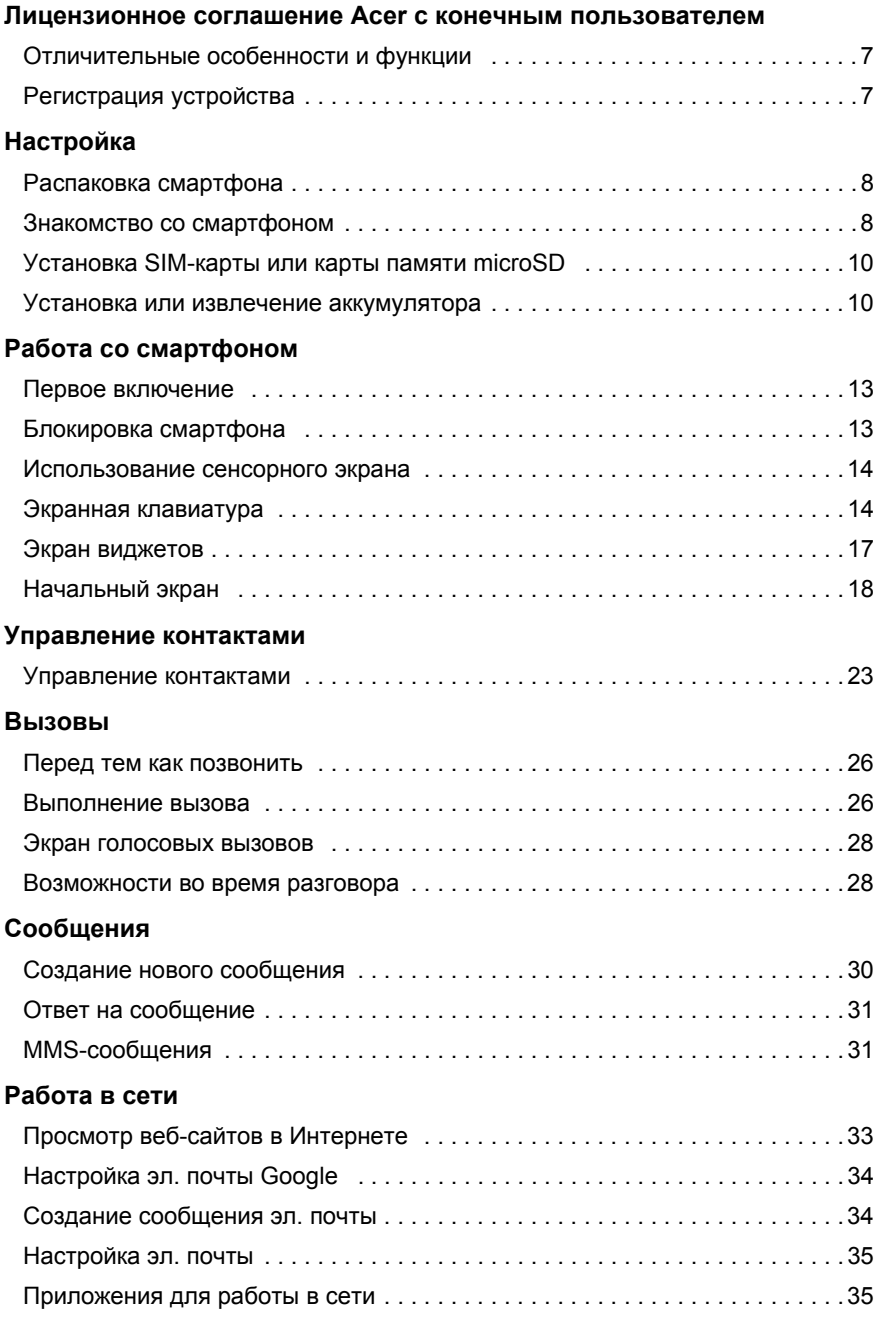

#### **Работа с [камерой](#page-39-0)**

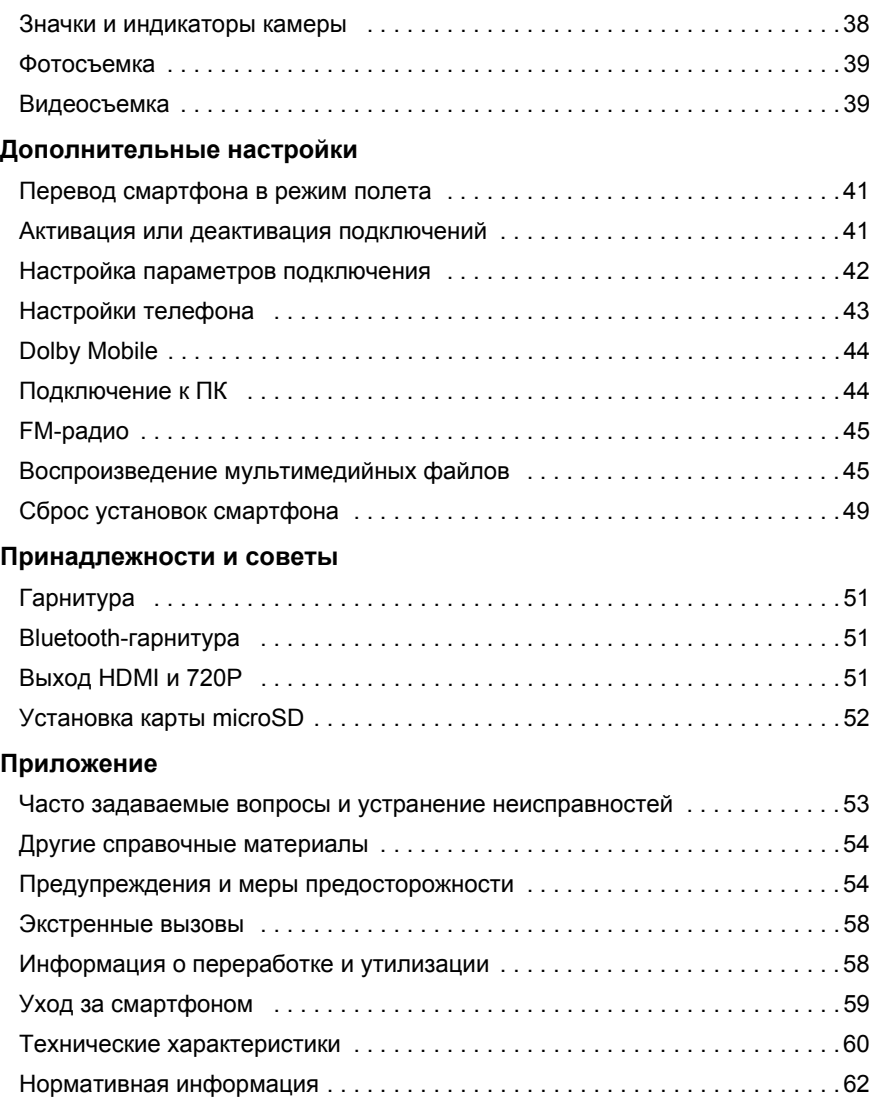

# **Знакомство со смартфоном**

## <span id="page-8-0"></span>Отличительные особенности и функции

Ваш новый смартфон обеспечивает передовые и вместе с тем легкие в использовании функции для работы с мультимединыйми файлами и широкие возможности для развлечений. Вы можете:

- Получать и отправлять эл. почту, находясь в дороге.
- С высокой скоростью подключаться к Интернету через сети HSDPA (7,2 Мбит/с), HSUPA (2 Мбит/с) или Wi-Fi.
- Поддерживать связь с друзьями, используя программу Контакты и программы общения в социальных сетях.
- Слушать музыку с отличной передачей всех звуковых красок в режиме Dolby Mobile.
- Записывать видео в формате 720p.
- Просматривать видео 720p, подключив выход смартфона к разъему HDMI телевизора.

## <span id="page-8-1"></span>Регистрация устройства

При первом использовании устройства советуем сразу его зарегистрировать. Тогда вы сможете воспользоваться различными преимуществами, такими как:

- Более быстрая помощь от наших квалифицированных специалистов.
- Членство в сообществе Acer: получение уведомлений о специальных предложениях и участие в опросах клиентов.
- Получение новостных рассылок от компании Acer.

Спешите зарегистрироваться, так как вас ждет много других льготных предложений!

#### Порядок регистрации

Для регистрации своего устройства Acer зайдите на веб-сайт **http://mobile.acer.com**. Нажмите **Регистрация продукта** и выполните несложные указания. Зарегистрироваться можно также прямо со смартфона, нажав значок **Регистрация в Acer**.

После того, как мы зарегистрируем ваше устройство, вы получите подтверждение по эл. почте с важной информацией, которую нужно будет сохранить для использования в будущем.

## <span id="page-9-1"></span><span id="page-9-0"></span>Распаковка смартфона

Новый смартфон поставляется в защитной коробке. Аккуратно вскройте коробку и извлеките содержимое. Если отсутствует или поврежден хотя бы один из перечисленных ниже компонентов, то немедленно обратитесь к продавцу:

- Смартфон [Acer Stream \(S110\)](#page-1-0)
- Аккумулятор
- Краткое руководство
- USB-кабель
- Кабель HDMI\*
- Адаптер перем. тока
- Гарнитура

*\* Дополнительно*

### <span id="page-9-2"></span>Знакомство со смартфоном

### Внешний вид

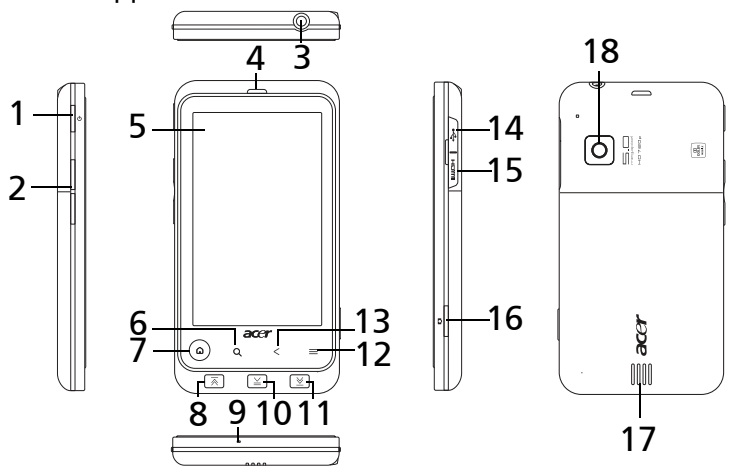

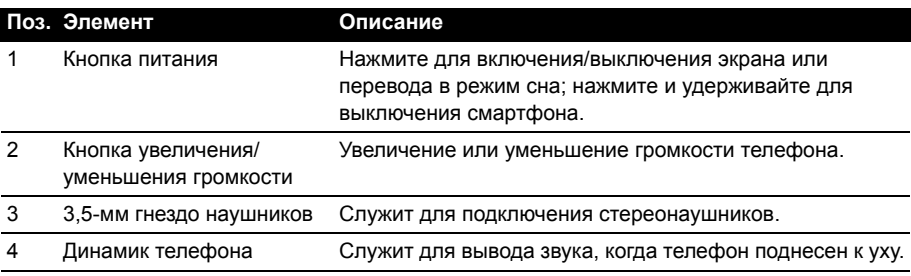

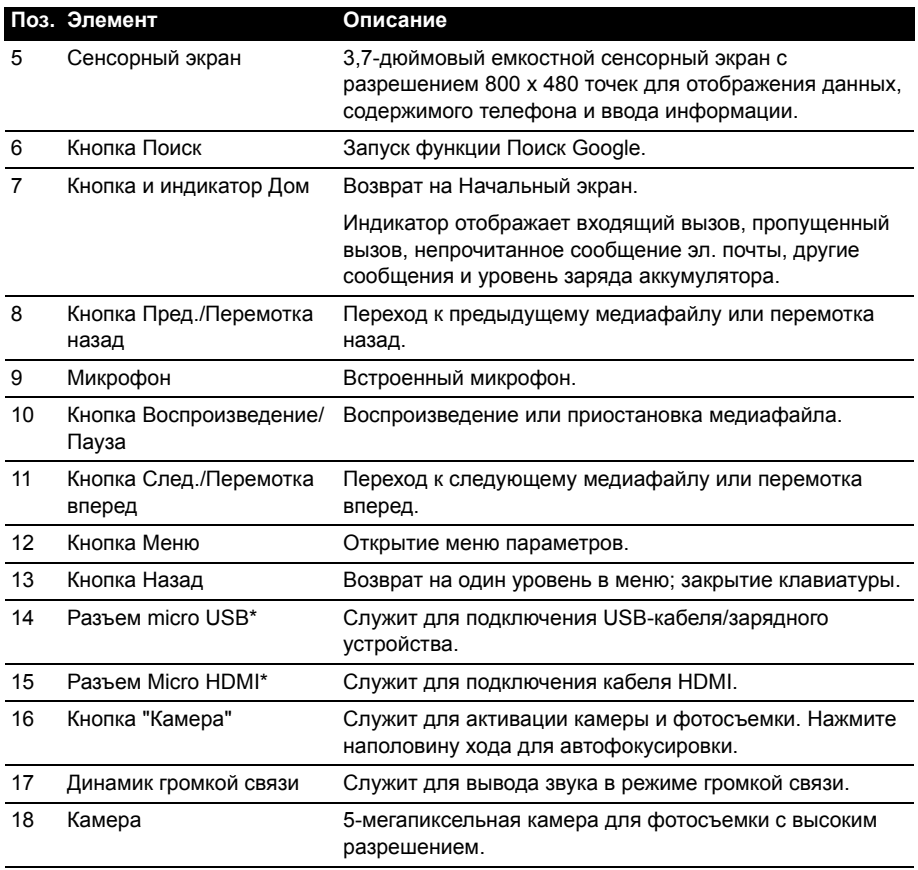

 $\odot$ 

**\*Важно!** Не сгибайте крышку, иначе ее можно сломать.

### Индикатор кнопки Дом

( മ)

Кнопка Дом также действует как цветной индикатор, отображающий состояние питания и уведомления**.**

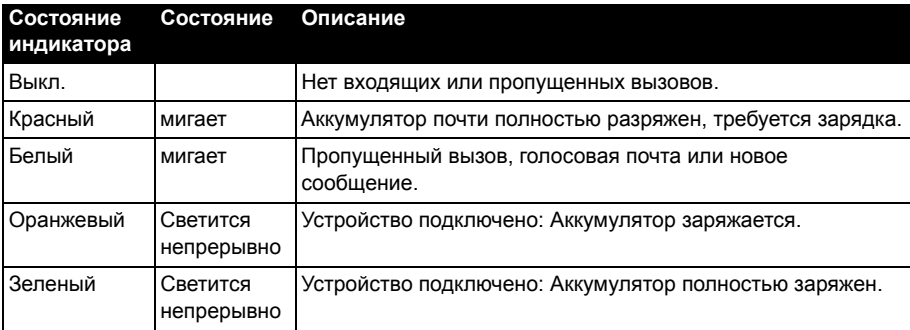

## <span id="page-11-0"></span>Установка SIM-карты или карты памяти microSD

Для использования всех телефонных функций смартфона в него нужно вставить SIM-карту. Держатель SIM-карты находится в отсеке аккумулятора.

Объем хранилища данных в смартфоне можно увеличить, вставив карту microSD в специальное гнездо. Оно расположено рядом с гнездом для SIM-карты.

- 1. Выключите смартфон, нажав и удерживая кнопку питания.
- 2. Откройте крышку и извлеките аккумулятор, как описано в разделе **"[Установка](#page-11-2) [аккумулятора](#page-11-2)" на стр. 10**.
- 3. Вставьте SIM-карту или карту microSD, как показано.
- 4. Установите на место аккумулятор и крышку отсека аккумулятора.

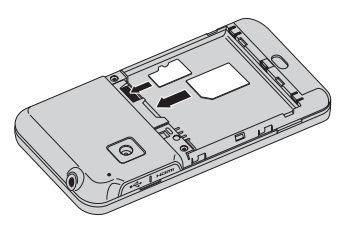

**Примечание:** Карту microSD нужно полностью вставить в ее гнездо.

**Внимание!** Перед установкой или извлечением SIM-карты или карты microSD нужно выключить смартфон и извлечь аккумулятор. Если не извлечь аккумулятор, то можно повредить карту или смартфон.

### <span id="page-11-1"></span>Установка или извлечение аккумулятора

Для питания смартфона используется съемный аккумулятор. Он упакован отдельно от смартфона, и перед использованием смартфона аккумулятор нужно вставить и зарядить.

#### <span id="page-11-2"></span>Установка аккумулятора

Сдвиньте вниз крышку корпуса отсека аккумулятора и поднимите ее.

Вставьте аккумулятор в отсек аккумулятора, совместив контакты аккумулятора с контактами в верхней части отсека.

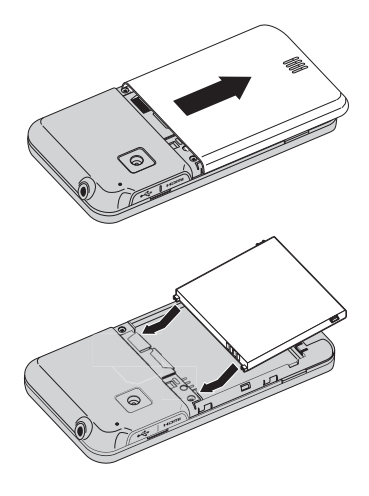

Совместите язычки сбоку крышки отсека аккумулятора с пазами на корпусе смартфона. Осторожно сдвигайте крышку, пока она со щелчком не встанет на место.

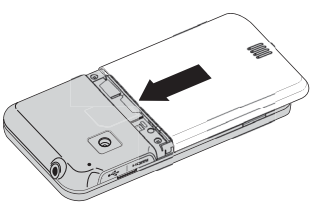

**ВНИМАНИЕ! ИСПОЛЬЗОВАНИЕ АККУМУЛЯТОРА НЕВЕРНОГО ТИПА ДЛЯ ЗАМЕНЫ МОЖЕТ ПРИВЕСТИ К ВЗРЫВУ. ВЫБРАСЫВАЙТЕ ОТСЛУЖИВШИЕ АККУМУЛЯТОРЫ В СООТВЕТСТВИИ С ИНСТРУКЦИЯМИ.**

#### Зарядка аккумулятора

Перед первым использованием смартфона его аккумулятор нужно заряжать в течение 8 часов. После этого вы сможете при необходимости подзаряжать аккумулятор.

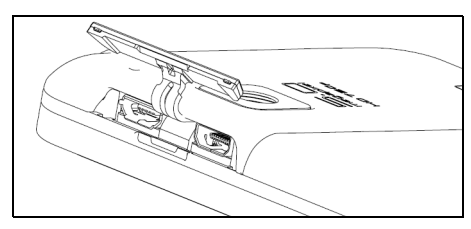

**Примечание:** Не сгибайте крышку, иначе ее можно сломать.

Подсоедините шнур адаптера перем. тока к разъему micro USB смартфона.

**Примечание:** Самый быстрый способ чтобы зарядить смартфон – с помощью входящего в комплект адаптера переменного тока.

#### Извлечение аккумулятора

Откройте отсек аккумулятора, как показано на рисунке в разделе **"Установка [аккумулятора](#page-11-2)" на стр[. 10](#page-11-2)**. Выньте аккумулятор из отсека, подцепив за язычки по бокам аккумулятора.

Установите на место крышку отсека, как описано выше.

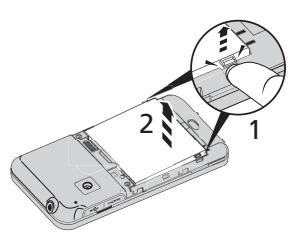

### Блокировка SIM-карты

Смартфон может поставляться с блокировкой SIM-карты, т.е. вы сможете использовать только SIM-карту, предоставленную вам оператором связи.

Для снятия блокировки SIM-карты обратитесь к оператору связи.

### <span id="page-14-0"></span>Активация новой SIM-карты

При первом использовании SIM-карты может потребоваться ее активация. Уточните порядок активации у своего оператора связи.

### Ввод PIN-кода

При первой установке SIM-карты может потребоваться ввод PIN-кода с экранной цифровой клавиатуры.

**Важно!** В зависимости от ваших настроек ввод PIN-кода может требоваться каждый раз при включении функции телефона.

### <span id="page-14-1"></span>Первое включение

Чтобы в первый раз включить смартфон, нажмите и удерживайте кнопку питания, пока не загорится экран. После этого вам будет предложено настроить некоторые параметры, чтобы начать работу со смартфоном.

Чтобы начать, нажмите и выберите свой язык, затем на следующем экране нажмите зеленый значок робота-андроида. Следуйте дальнейшим инструкциям, отображаемым на экране.

#### Создание и использование учетной записи Google

При наличии доступа к Интернету смартфон позволяет синхронизировать информацию с учетной записью Google.

Во время настройки можно создать или указать учетную запись, которая будет использоваться для синхронизации списка контактов, эл. почты, календаря и других данных. Если у вас еще нет доступа к Интернету или вы не хотите использовать эту функцию, то нажмите "Пропустить".

### <span id="page-14-2"></span>Блокировка смартфона

Если не собираетесь использовать смартфон некоторое время, то кратковременно нажмите кнопку питания, чтобы заблокировать доступ. Это позволит сэкономить заряд аккумулятора и гарантирует, что смартфон не сработает от случайного нажатия кнопок. Смартфон блокируется автоматически по прошествии определенного времени бездействия. Чтобы установить длительность задержки, нажмите **Меню** > **Настройки** > **Звук и дисплей** > **Время отключения экрана**.

### Вывод смартфона из режима сна

Если экран выключен и смартфон не реагирует на нажатия кнопок на экране, то это значит, что смартфон заблокирован и находится в режиме сна.

Чтобы вывести смартфон из режима сна, нажмите кнопку питания или кнопку Дом. В смартфоне откроется экран виджетов. Чтобы разблокировать смартфон, нажмите и потяните вверх и вправо загнутый уголок в нижнем левом углу экрана.

Для дополнительной защиты можно установить графический ключ разблокировки - набор точек, которые нужно нажать в определенном порядке, чтобы получить доступ к телефону. Откройте меню Программы и выберите **Настройки** > **Местоположение и безопасность** > **Установить графический ключ разблокировки**.

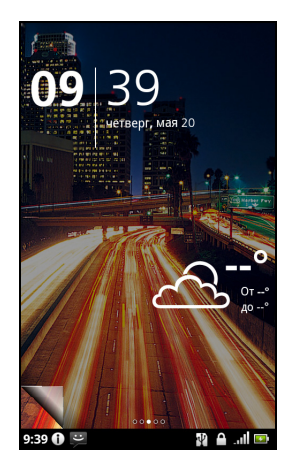

## <span id="page-15-0"></span>Использование сенсорного

### экрана

Для выбора элементов и ввода информации в смартфоне используется сенсорный экран. Нажимайте экран пальцем.

**Нажатие**: для открытия элементов и выбора параметров нажмите экран один раз.

**Перетаскивание**: для выделения текста и изображений проводите палец по экрану, не отпуская.

**Нажатие и удержание**: нажмите и удерживайте элемент, чтобы просмотреть список доступных для него действий. В открывшемся контекстном меню выберите подходящее действие.

**Прокрутка**: для прокрутки вверх или вниз по экрану проводите пальцем по экрану в нужном направлении.

### <span id="page-15-1"></span>Экранная клавиатура

При нажатии текстового окна для ввода текста появляется экранная клавиатура. Для ввода текста нажимайте клавиши. Если вам нужна более крупная клавиатура, то поверните смартфон на 90 градусов влево, чтобы использовать горизонтальную ориентацию.

Раскладка клавиатуры немного изменяется в зависимости от программы и информации, которую нужно ввести.

#### Изменение способа ввода текста

Чтобы изменить способ ввода, нажмите и удерживайте текстовое окно, затем выберите **Способ ввода**. В результате откроется меню со списком способов ввода текста, доступных в телефоне. Выберите подходящий способ ввода. Обычно доступно два способа: **Ввод текста XT9** и **Клавиатура Android**.

### Предиктивный ввод текста

Способы "Ввод текста XT9" и "Клавиатура Android" обеспечивают предиктивный (с предугадыванием) ввод текста с клавиатуры. При вводе букв слова над клавиатурой будет отображаться список подходящих слов, соответствующих нажатым буквам. Этот список будет сужаться по мере нажатия букв. Если будет показано нужное слово, то нажмите его, чтобы вставить в текст.

### Ввод текста XT9

Клавиатура в режиме ввода текста XT9 обеспечивает различные функции, помогающие правильно вводить текст.

Нажмите кнопку **?123**, чтобы открыть цифры и специальные символы, а затем нажмите клавишу **Alt**, чтобы показать дополнительные символы. Нажмите и

удерживайте клавишу, чтобы выбрать альтернативные символы, например диакритические знаки.

Состав дополнительных клавиш изменяется в зависимости от типа вводимого текста. Например, может появляться клавиша для добавления значка настроения ("смайлика") в SMS. Как для других клавиш, нажмите и удерживайте клавишу для использования дополнительных вариантов.

Также есть клавиша для изменения языка словаря и клавиатуры.

Нажмите и удерживайте клавишу **?123**, затем выберите **Параметры ввода текста XT9**, либо на Начального экрана нажмите **Меню** > **Настройки** > **Язык и клавиатура** > **Ввод текста XT9**, чтобы включить или отключить следующие параметры:

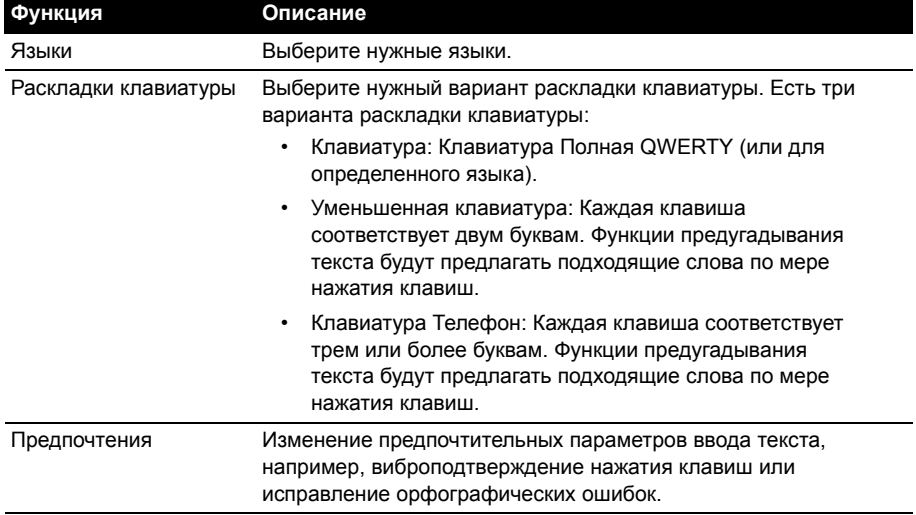

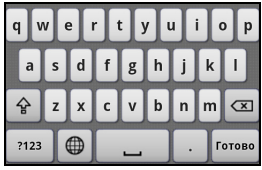

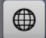

У стандартной клавиатуры Android есть разные функции, помогающие правильно вводить текст.

Нажмите кнопку **?123**, чтобы открыть цифры и специальные символы, а затем нажмите клавишу **Alt**, чтобы показать дополнительные символы. Нажмите и удерживайте клавишу, чтобы выбрать альтернативные символы, например диакритические знаки.

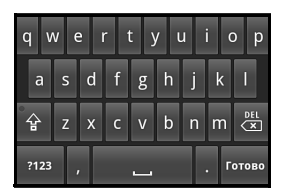

Состав дополнительных клавиш изменяется в зависимости от типа вводимого текста. Например, может появляться клавиша для добавления значка настроения ("смайлика") в сообщении. Как для других клавиш, нажмите и удерживайте клавишу для использования дополнительных вариантов.

Нажмите и удерживайте клавишу **?123**, затем выберите **Параметры клавиатуры Android**, либо на Начальном экране нажмите **Меню** > **Настройки** > **Язык и клавиатура** > **Клавиатура Android**, чтобы включить или отключить следующие параметры:

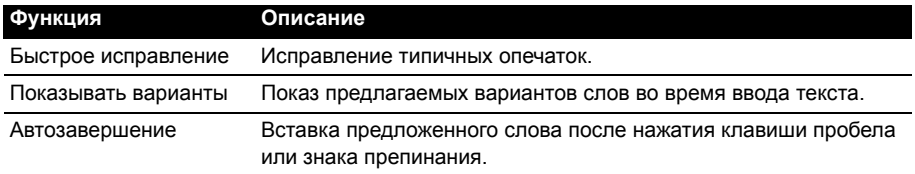

### Способ ввода Penpower

*Этот способ доступен только в некоторых странах.*

Способ ввода Penpower позволяет рисовать буквы и символы на экране, по одному за раз.

Символ нужно рисовать в прямоугольнике, который появляется на экране. После короткой задержки под областью ввода предлагается выбор символов. Нажмите символ, чтобы вставить его в текст.

Чтобы предлагались только знаки из алфавита, рисуйте буквы в прямоугольнике **Abc**, или в

прямоугольнике 12#, чтобы предлагались цифры или текстовые символы.

Нажмите обведенный кругом треугольник, чтобы развернуть область ввода на весь экран. Нажмите клавиши **Abc** или **12#**, чтобы показать клавиатуру.

Чтобы открыть настройки ввода текста, нажмите и удерживайте значок настройки и выберите **Настройки способа ввода**, либо на Начальном экране нажмите **Меню** > **Настройки** > **Язык и клавиатура** > **Способ ввода Penpower**.

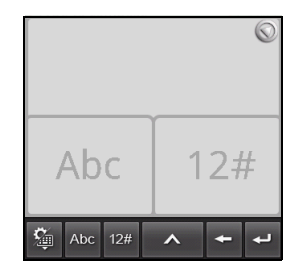

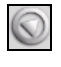

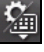

## <span id="page-18-0"></span>Экран виджетов

При запуске смартфона или его выводе из режима экономии энергопотребления открывается экран виджета. Этот экран предотвращает срабатывание смартфона от случайного нажатия кнопок или экрана, обеспечивает быстрый доступ к информации и удобное управление с помощью **виджетов**. На этом экране отображается различная информация (например, время или погода) или дополнительные органы управления. Некоторые виджеты изначально установлены в смартфоне, а другие можно загрузить с веб-сайта Android Market.

### Разблокировка смартфона

В нижнем левом углу экрана находится **Загнутый уголок**. Чтобы разблокировать смартфон, нужно потянуть этот уголок вверх и вправо.

#### Расширенный экран виджетов

Экран виджетов выходит за левую и правую границы отображаемого экрана и предоставляет дополнительное место для добавления виджетов или функций. Для просмотра расширенного экрана виджетов проводите пальцем влево или вправо. Всего есть пять страниц: еще две слева и две справа. Порядок изменения или добавления виджетов на любом из экранов см. в разделе **"[Настройка](#page-21-0) экрана" на стр. 20**.

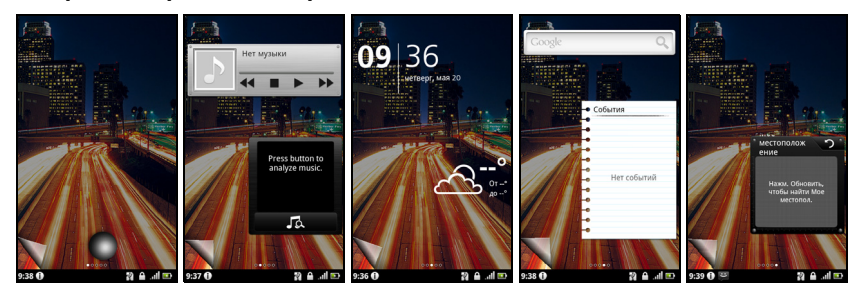

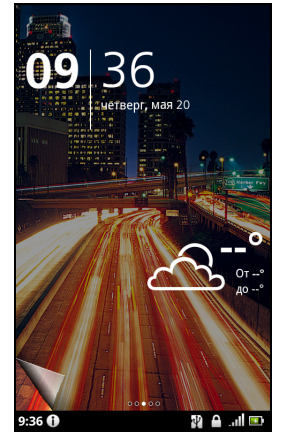

## <span id="page-19-0"></span>Начальный экран

После разблокировки смартфона открывается начальном экране. Этот экран позволяет быстро вызывать многие часто используемые функции смартфона нажатием соответствующих значков.

На Начального экрана расположены полезные значки, журнал программ и панель мультимедиа.

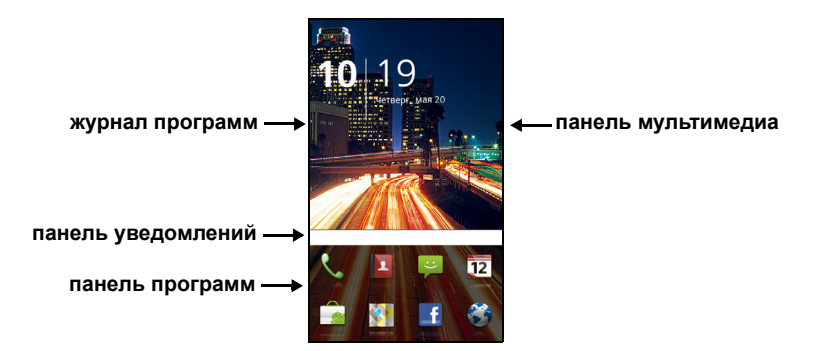

При первом запуске смартфона верхняя часть экрана остается пустой. Позже здесь будут отображаться **журнал программ**, позволяющий открывать недавно использованные программы, и **панель мультимедиа**, позволяющая открывать фотоснимки, музыкальные и видеозаписи с карты microSD.

В нижней части экрана находится **панель программ**, на которой показаны избранные или рекомендуемые программы. Чтобы открыть программу, нажмите соответствующий ей значок. Чтобы открыть меню программ, нажмите кнопку меню или перетащите панель программ вверх экрана.

### Журнал программ

Журнал программ показывает недавно запускавшиеся программы.

Если значки в журнале не отображаются, то расположенную на экране слева вкладку перетащите вправо. Прокрутив значки программ, найдите программу, которую хотите открыть, и для запуска нажмите ее значок.

Чтобы удалить все значки из журнала, нажмите кнопку **Очистить журнал**. Чтобы удалить отдельный значок, нажмите и удерживайте его, а затем перетащите в корзину.

#### Многозадачность

Одновременно можно запускать несколько программ. Чтобы запустить новую программу, нажмите кнопку **Дом**, чтобы вернуться на Начального экрана, затем запустите новую программу.

Чтобы просмотреть недавно запускавшиеся программы, откройте журнал программ и нажмите значок нужной программы, чтобы запустить ее.

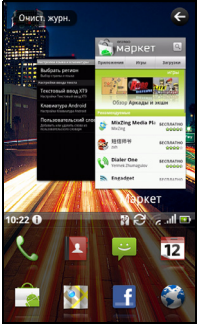

**Совет:** Чтобы продлить время работы от аккумулятора, закройте программу, с которой закончили работу. Для этого нажмите кнопку **Меню** и выберите **Выход** (при наличии).

#### Меню программ

В Меню программ на нескольких страницах показаны группы программ. На одной странице отображается не более 16 значков программ.

Номера страниц отображаются внизу экрана. Для перелистывания страниц перетаскивайте экран меню влево или вправо. Можно также нажать и удерживать номера страниц внизу экрана, чтобы сразу перейти на нужную страницу.

Нажмите и удерживайте значок, чтобы переместить или удалить его. Порядок расположения значков на страницах можно менять так, как вам нужно. Чтобы переместить значок на другую страницу, перетащите его на край экрана или на один из номеров страниц.

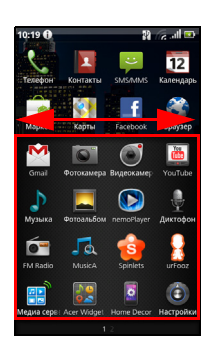

#### Область уведомлений

Область уведомлений расположена между журналом программ и панелью программ.

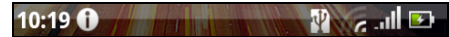

На ней отображаются разные значки, уведомляющие о состоянии телефона. Слева на Области уведомлений отображаются время и значки событий. Значки справа отображают состояние подключений и уровень заряда аккумулятора.

Нажмите **Область уведомлений**, чтобы просмотреть дополнительные сведения о новых событиях и подключениях.

Во время просмотра уведомлений нажмите категорию, чтобы показать дополнительные сведения или кнопки настроек (если они есть). Если показано несколько столбцов уведомлений, то для просмотра уведомелний перетащите их в сторону.

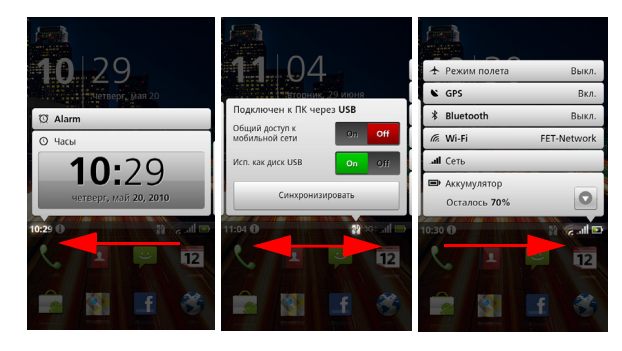

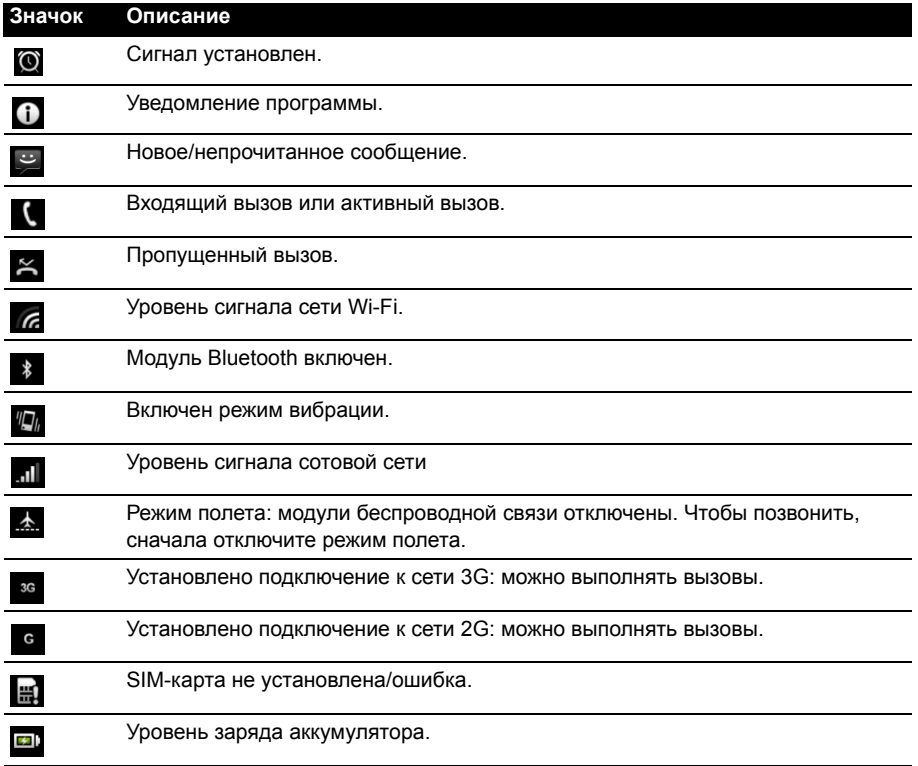

#### <span id="page-21-0"></span>Настройка экрана

Экран можно настроить в соответствии с вашими индивидуальными предпочтениями, добавив или удалив значки, ярлыки или виджеты либо изменив фоновый рисунок.

#### Изменение значков на панели программ

На панель программ можно вывести значки установленных программ. Откройте меню программ и найдите программу, которую хотите добавить. Нажмите и удерживайте значок, затем перетащите его в нужное место на панели программ, чтобы добавить его к имеющимся значкам программ.

Чтобы удалить значок с этой панели, откройте меню программ, затем нажмите и удерживайте значок, чтобы выделить его. Перетащите значок на другую страницу меню программ или на значок корзины в нижнем левом углу экрана.

#### Ярлыки и папки

Можно добавлять ярлыки и папки, чтобы освободить место на панели программ или в меню программ, например, чтобы показывать контакты или ярлыки для тех или иных задач или настроек.

Можно использовать заранее определенные Ярлыки или добавлять Папки. Нажмите и удерживайте пустое место на панели программ или в меню программ. Нажмите Ярлыки или Папки. Ярлыки содержат список определенных контактов, адресов и настроек, а Папки список контактов или типов документов.

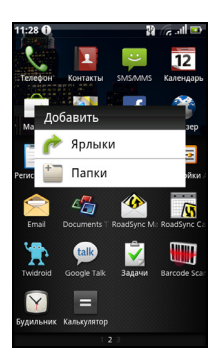

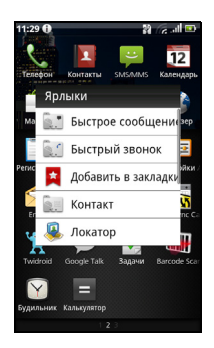

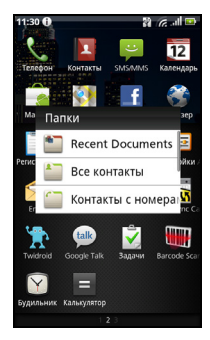

#### Наложение виджетов

Режим наложения виджетов позволяет вывести экран виджетов поверх основного экрана и запускать установленные виджеты во время выполнения других процессов.

Чтобы включить режим наложения виджетов, нажмите и удерживайте кнопку Дом.

#### Добавление и удаление виджетов

Для добавления виджета нажмите и удерживайте кнопку Дом, чтобы включить режим наложения виджетов. Нажмите значок **+** в нижнем левом углу, чтобы открыть список доступных виджетов. Для просмотра всех вариантов прокрутите список вниз.

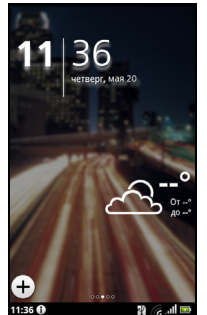

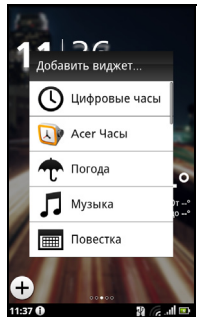

Чтобы переместить виджет, нажмите и удерживайте его в течение секунды. Затем можно будет перетащить виджет в любое другое место на сетке.

Красный цвет фона означает, что виджет нельзя переместить в выбранное место, как правило, из-за невозможности наложения виджета. Зеленый цвет фона означает, что виджет можно переместить.

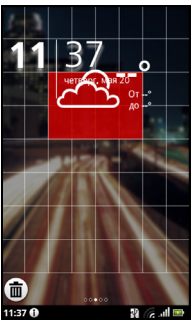

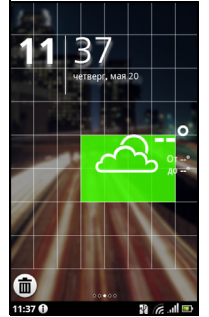

Перетащите виджет на левый или правый край экрана, чтобы добавить его на расширенный экран. Перетащите его на значок корзины, чтобы удалить с экрана.

#### Настройка виджета Acer

На экране наложения виджетов нажмите кнопку меню и выберите "Настройка виджета Acer", чтобы открыть настройки виджетов, разработанных компанией Acer.

#### Изменение фонового рисунка

На Начального экрана нажмите и удерживайте текущий фоновый рисунок. Откроется экран, показывающий другие фоновые рисунки и звуки.

Выберите рисунок из первой строки или откройте собственные изображения из второй строки. Нажмите изображение, которое хотите использовать в качестве фонового рисунка для смартфона. Если у выбранного изображения окажется неподходящий размер, то вам будет предложено обрезать изображение до подходящего размера. Нажмите и перетащите рамку, чтобы выбрать нужный фрагмент изображения.

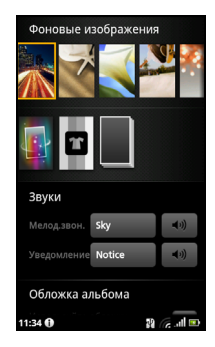

# <span id="page-24-0"></span>**Глава 3: Управление контактами**

### <span id="page-24-1"></span>Управление контактами

В смартфоне есть адресная книга, позволяющая сохранять контакты во внутреннюю память, на SIMкарту или на сайте Google.

Чтобы просмотреть список контактов, на панели программ нажмите **Контакты** или на экране "Телефон" откройте вкладку **Контакты**.

Если в телефоне нет сохраненных телефонных номеров, то можно синхронизировать контакты вашей учетной записи Google, добавить новые контакты или импортировать контакты с SIM-карты. Нажмите кнопку Меню, чтобы открыть пункты меню.

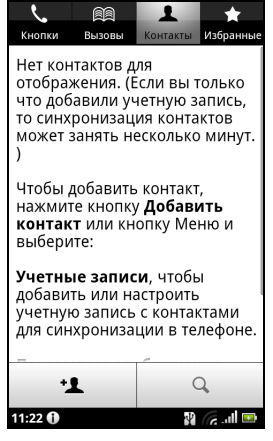

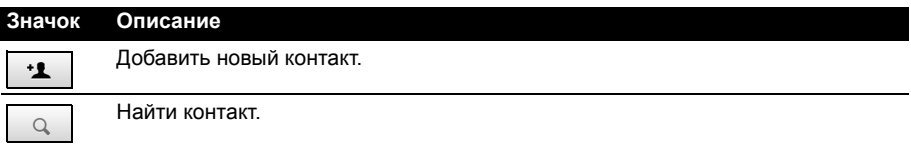

### <span id="page-24-2"></span>Добавление контакта

Чтобы добавить новый контакт, нажмите **Добавить контакт**. Система предложит создать контакт на SIM-карте, в телефоне или на сайте Google.

Для создаваемого контакта нужно будет ввести следующие сведения:

- Имя и фамилия.
- Номера телефонов.
- Адреса эл. почты.
- Адреса программ чата (IM).
- Почтовые адреса.

Чтобы контакту присвоить изображение, нажмите силуэт и выберите подходящее изображение из галереи изображений в смартфоне (в ответ на запрос выберите **Галерея**). Можно также сделать новый снимок: нажмите **Галерея** и затем значок камеры в углу экрана.

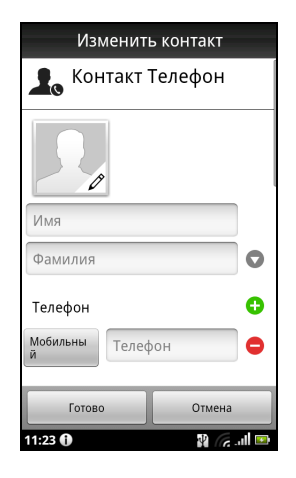

**Совет:** Настройте номер телефона в соответствии с типом сети, так как от этого могут зависеть некоторые функции. Дело в том, что некоторые приложения распознают только мобильные номера, так как требуют подключение к сети мобильной связи. **Совет:** Можно также создать контакт, используя набранный номер или номер позвонившего вам человека (см. раздел **"[Сохранение](#page-28-0) набранного номера в списке [контактов](#page-28-0)" на стр. 27**.

#### Открытие контакта

Чтобы просмотреть информацию, сохраненную для контакта, нажмите имя контакта. Затем нажмите звездочку рядом с именем контакта, чтобы внести этот контакт в список избранных.

### Избранные

Для быстрого открытия нужных контактов их можно добавить на вкладку Избранные. Сначала откройте контакт, затем нажмите звездочку рядом с именем этого контакта. Откройте вкладку **Избранные**, чтобы просмотреть избранные контакты.

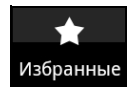

#### Изменение сведений о контакте

Сначала откройте контакт, сведения о котором хотите изменить, затем нажмите **Меню** и выберите **Изменить контакт**, чтобы добавить или изменить сведения. Нажмите зеленый значок "плюс", чтобы добавить запись, затем введите сведения в новое текстовое окно. Можно ввести несколько записей в каждой категории, например, несколько номеров телефонов или адресов.

Можно использовать дополнительные параметры в раскрывающемся списке. Нажмите **Параметры**, чтобы настроить специальные параметры для смартфона.

- Привязка контакта к одной или нескольким группам;
- Установка мелодии звонка для вызовов от данного контакта;
- Пересылка всех вызовов от данного контакта сразу на вашу голосовую почту.

Нажмите **Готово**, чтобы сохранить изменения, или **Отмена**, чтобы отменить их.

#### Изменение сведений о контакте в компьютере

Если вы синхронизировали контакты с учетной записью Google, то открывать список контактов и вносить изменения в него можно с компьютера. В компьютере откройте веб-браузер и перейдите на сайт **http://mail.google.com**. Войдите в свою учетную запись и нажмите **Контакты**. Выберите и измените контакты в списке; при следующей синхронизации смартфона с компьютером эти изменения будут применены также списку контактов в смартфоне.

 $\mathcal{D}$ 

**Внимание! Перед внесением любых изменений сделайте резервную копию контактов. Это можно сделать на вкладке Контакты: нажмите Меню и выберите Импортировать/Экспортировать. Затем список контактов можно будет экспортировать на карту SD в смартфоне.** <span id="page-27-0"></span>В этой главе описываются порядок выполнения телефонных вызовов и различные возможности, доступные во время вызова.

## <span id="page-27-1"></span>Перед тем как позвонить

Прежде чем звонить, проверьте, включена ли функция телефона. Проверить состояние телефона можно по значку справа в области уведомлений.

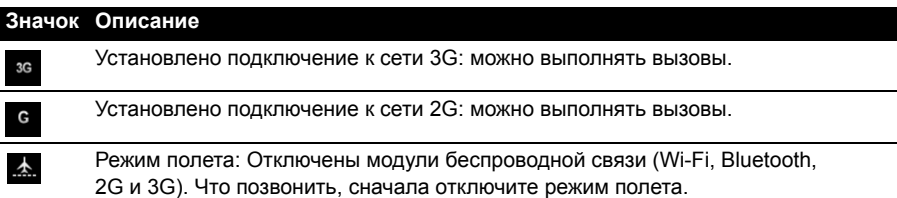

### <span id="page-27-2"></span>Выполнение вызова

- **Примечание:** Чтобы позвонить, сначала включите функцию телефона.
- 1. На Начальном экране нажмите **Кнопки**, чтобы открыть экранную цифровую клавиатуру.
- 2. Введите номер вызываемого абонента.
- 3. Чтобы позвонить, нажмите  $\mathcal{L}$ .
- 4. Чтобы завершить вызов, нажмите **Отбой**.

#### Набор международного номера

При наборе международных номеров не нужно вводить международный префикс прямого набора (00 и т.д.) перед кодом страны. Достаточно нажать и удерживать кнопку **0+** на экранная цифровая клавиатура, пока на экране не появится символ **+**.

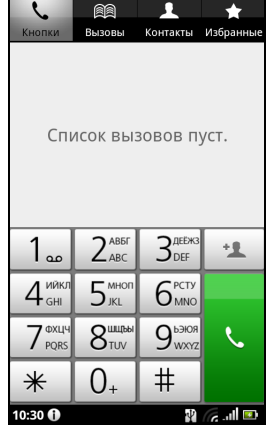

- - - - - - - - - - - - - - - -----------

**Внимание! Стоимость международных вызовов может значительно различаться в зависимости от вызываемой страны и оператора связи. Заранее узнайте тарифы у своего оператора, чтобы не получать телефонные счета на большую сумму. При использовании смартфона за границей будет взиматься плата за роуминг. Перед выездом узнайте у своего оператора тарифы роуминга в той стране, куда едете.**

### Интеллектуальный поиск

Функция "Интеллектуальный поиск" позволяет быстро находить нужный контакт при помощи клавиатуры телефона. По мере ввода цифр номера (если он уже записан) эта функция будет искать подходящие контакты и показывать их в списке над клавиатурой. Кроме того, можно вводить не номер телефона, и имя контакта, нажимая соответствующие кнопки с буквами (2 для букв 'а', 'б', 'в' или 'к'; 5 для букв 'м', 'н' или 'о' и т.п.). Если комбинация букв совпадет с именем контакта, то он будет показан.

Если показан нужный вам контакт, то нажмите его имя, чтобы позвонить ему.

#### Набор номера из Журнала вызовов

Чтобы просмотреть Вызовы, откройте вкладку **Вызовы**. На ней показаны недавние принятые, набранные и пропущенные вызовы.

Чтобы повторить набор, нажмите номер. Для просмотра сведений о вызове

нажмите **...** Можно также нажать и удерживать номер, чтобы открыть меню и в нем выбрать другие варианты: **Позвонить** <по номеру>; **Изменить номер перед вызовом**; **Отправить SMS**; **Добавить в контакты** или **Удалить из журнала вызовов**.

#### <span id="page-28-0"></span>Сохранение набранного номера в списке контактов

Набранный номер можно сохранить в списке контактов для использования в будущем.

- 1. Чтобы просмотреть список контактов, в программе Кнопки откройте вкладку **Вызовы** или на Начальном экране нажмите **Контакты**.
- 2. На вкладке **Вызовы** выберите номер и нажмите **Добавить в контакты**.

#### Как позвонить одному из контактов

- 1. Чтобы просмотреть список контактов, на экранной цифровой панели нажмите вкладку **Контакты** или откройте вкладку **Контакты** на Начальном экране.
- 2. Нажмите контакт. Откроется диалоговое окно с предложением позвонить контакту, отправить ему SMS или просмотреть сведения о контакте.

#### Быстрый набор

Контакту можно присвоить кнопку быстрого набора на клавиатуре телефона. Откройте вкладку **Кнопки**, затем нажмите и удерживайте любую цифру с 2 по 9 (кнопка 1 зарезервирована для голосовой почты).

Нажмите **OK** и затем выберите нужный контакт из списка. Если в карточке контакта записано несколько телефонных номеров, то выберите номер, который будет использовать.

Если контакту присвоена кнопка быстрого вызова, то в качестве напоминания будет показано его небольшое изображение. Нажмите и удерживайте эту кнопку быстрого набора, чтобы позвонить контакту.

Если захотите удалить или изменить номер быстрого набора, то нажмите **Меню** и выберите **Быстрый набор**. Нажмите запись, чтобы удалить или изменить присвоенный номер телефона.

### <span id="page-29-0"></span>Экран голосовых вызовов

После набора номера откроется экран голосового вызова, в котором будут показаны номер/контакт, которому вы звоните, длительность вызова и вкладка панели набора номера.

#### Ответ на вызов или его отклонение

Когда поступит входящий вызов, на экране высветится номер вызывающего абонента. Чтобы ответить на вызов или отклонить его, нажмите соответствующую кнопку.

Чтобы ответить на вызов, когда смартфон заблокирован, сдвиньте полоску. Чтобы отклонить вызов, когда смартфон заблокирован, нажмите кнопку питания.

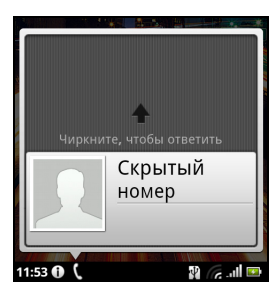

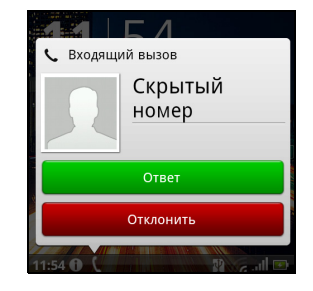

#### Завершение вызова

Чтобы завершить вызов, нажмите **Завершитъ звонок** на экране голосового вызова.

### <span id="page-29-1"></span>Возможности во время разговора

#### Режим громкой связи

Функция громкой связи позволяет вести разговоры, не держа смартфон в руке. Эта функция особенно полезна, когда нужно одновременно делать несколько дел.

Чтобы включить режим громкой связи, нажмите  $\ket{\blacklozenge}$ Чтобы отключить режим громкой связи, снова

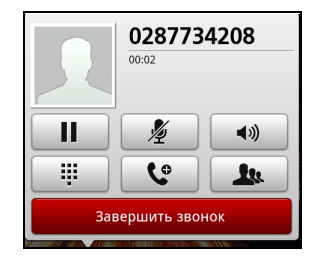

нажмите (1)

### Доступ к клавиатуре

Чтобы открыть клавиатуру во время разговора, нажмите . Чтобы вернуться к экрану голосового вызова, нажмите **Назад**.

### Доступ к телефонной книге

Чтобы открыть телефонную книгу во время разговора, нажмите **1.** 

### Отключение микрофона во время разговора

Чтобы во время разговора отключить микрофон, на экране голосовых вызовов

нажмите  $\mathbb Z$ . Чтобы снова включить микрофон, нажмите  $\mathbb Z$  еще раз.

#### Постановка вызова на удержание

Чтобы поставить вызов на удержание, нажмите **II** чтобы вернуться к данному вызову, нажмите  $\prod$  снова.

#### Конференц-связь

Если ведется разговор с одним абонентом, а другой вызов поставлен на удержание, то оба вызова можно объединить в конференцию.

Соединившись с первым участником, нажмите  $\mathbb{C}$ , чтобы добавить второй вызов. Когда оба вызова будут подключены, нажмите  $\rightarrow$ , чтобы начать конференц-связь.

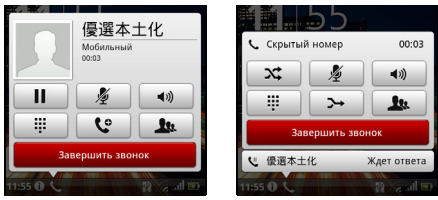

### Просмотр пропущенных вызовов

На пропущенные вызовы указывает индикатор вызова в области уведомлений

#### со значком  $\approx$

Пропущенные вызовы можно также просмотреть в области уведомлений.

- 1. Чтобы показать сведения о пропущенных вызовах, откройте список уведомлений, нажав область уведомлений.
- 2. Выберите вызов из списка и нажмите **Обратный вызов**, чтобы позвонить абоненту, вызов которого вы пропустили.

Номера телефонов из Журнала вызовов можно сохранять в список Контакты. Дополнительные сведения см. в разделе **"[Добавление](#page-24-2) контакта" на стр. 23**. <span id="page-31-0"></span>В этой главе описывается настройка и использование функций обмена сообщениями SMS и MMS.

Доступ ко всем сообщениям SMS и MMS выполняется в программе Сообщения. Программа Сообщения автоматически группирует полученные и отправленные сообщения в виде веток.

Чтобы открыть программу Сообщения, на Hачальном экране нажмите **Сообщения**.

## <span id="page-31-1"></span>Создание нового сообщения

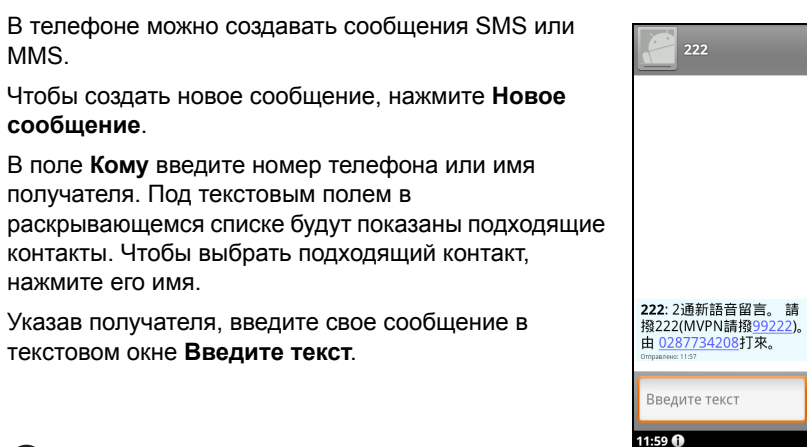

**Примечание:** Стандартная длина SMS-ссобщения составляет 160 знаков. Если в сообщении больше 160 знаков, то оно будет отправлено как несколько сцепленных сообщений. Большинство телефонов, кроме некоторых старых моделей, автоматически соединяют сцепленные сообщения, чтобы получатель увидел одно длинное сообщение.

最新留言

医副圈

Нажмите кнопку Меню, чтобы посмотреть функции, доступные при создании нового сообщения. Эти функции меняются в зависимости от состояния сообщения.

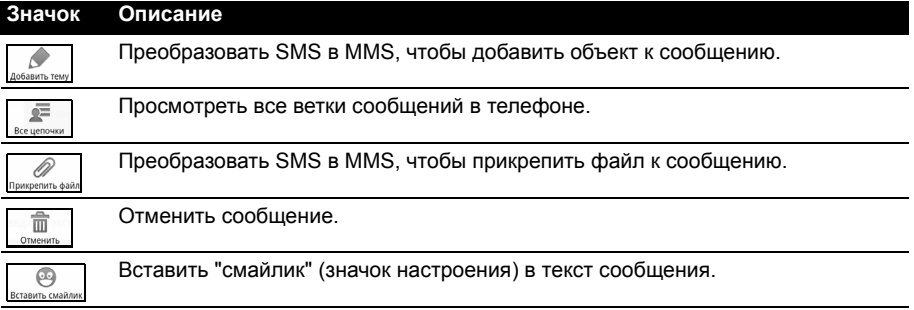

## <span id="page-32-0"></span>Ответ на сообщение

При поступлении нового SMS-сообщения в области уведомлений появится значок сообщения, а в верхней части телефона загорится значок сообщения.

На Начальном экране нажмите **Сообщения**, чтобы просмотреть список сообщений, или раскройте область уведомлений, чтобы просмотреть сводку о сообщении. Нажмите эту сводку, чтобы открыть список сообщений.

Чтобы ответить на сообщение SMS или MMS, откройте сообщение в списке сообщений. Введите текст ответа в текстовое окно **Введите текст**. Нажмите кнопку Меню, чтобы показать доступные функции.

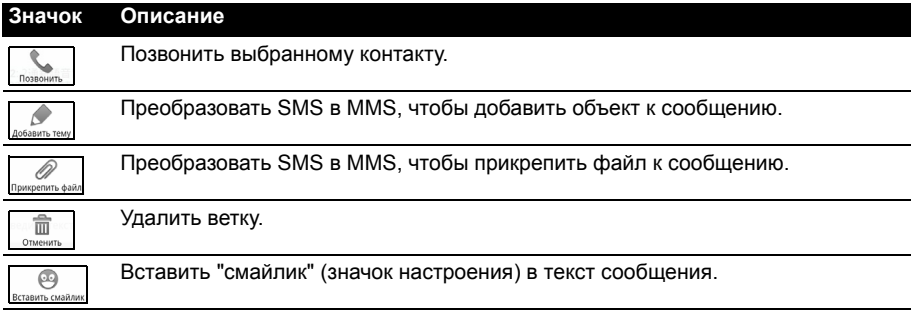

## <span id="page-32-1"></span>MMS-сообщения

MMS-сообщения аналогичны SMS-сообщениям, но к ним можно также прикреплять мультимедийные файлы, например, фотографии, звуковые файлы или видеоролики. Каждое MMS-сообщение может иметь размер не более 300 КБ.

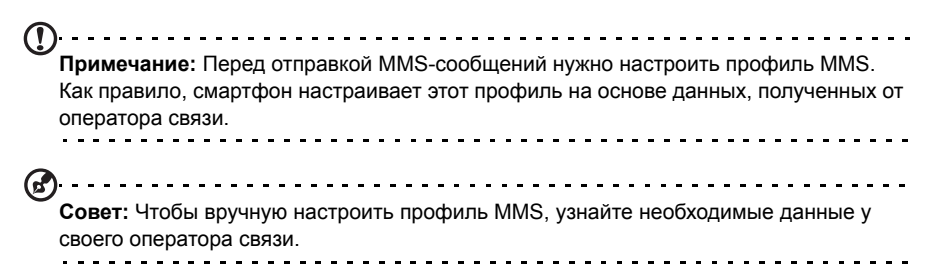

### Получение MMS-сообщений

При поступлении нового сообщения MMS в панели уведомлений появится значок сообщения, а также откроется уведомляющее сообщение.

- 1. Откройте программу Сообщения, чтобы просмотреть сводку сообщения.
- 2. Нажмите **Загрузить**, чтобы загрузить содержимое сообщения.
- **Примечание:** Загрузка может занять много времени в зависимости от качества подключения к сети. Загрузка остановится при ответе на сообщение или при запуске другой программы.
- **Важно!** За загрузку содержимого сообщения может начисляться плата, особенно в режиме роуминга. Уточните это у своего оператора. . . . . . . . . . . . . . . .
- 3. Нажмите сообщение, чтобы просмотреть его содержимое.
- 4. Чтобы ответить на сообщение, нажмите кнопку Меню и выберите **Ответить**. Откроется окно сообщения. В ответ на SMS будет отправлено обычное текстовое сообщение. Если хотите прикрепить файл, то нажмите кнопку Меню и выберите **Прикрепить Файл**. Откроется меню вариантов.
- 5. Закончив создание сообщения, нажмите кнопку Меню и выберите **Отправить**.

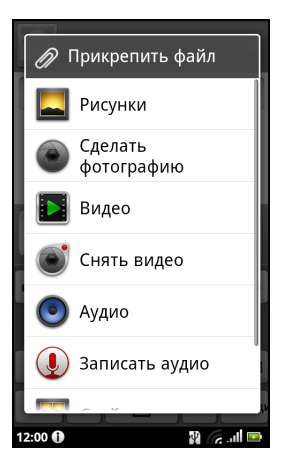

## <span id="page-34-1"></span><span id="page-34-0"></span>Просмотр веб-сайтов в Интернете

Для просмотра веб-сайтов в Интернете смартфон нужно подключить к сети передачи данных или беспроводной сети.

### Браузер

Чтобы начать просмотр веб-страниц, на Начальном экране нажмите **Браузер**. Чтобы открыть новый веб-сайт, нажмите адресную строку вверху страницы. С клавиатуры введите адрес и нажмите **Перейти**.

Чтобы просмотреть журнал, закладки или список часто посещаемых сайтов, откройте обозреватель (браузер) и затем нажмите и удерживайте кнопку "Назад".

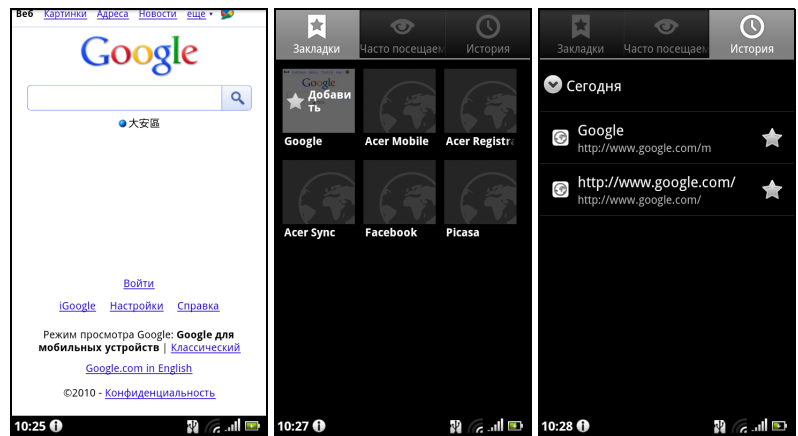

Можно открывать несколько страниц. В окне открытой страницы нажмите кнопку Меню и в открывшемся меню выберите **Новое окно**. Нажмите **Окна**, чтобы просмотреть все открытые окна.

Страницу можно сделать крупнее или мельче, нажав экран и передвинув ползунок на шкале масштаба. Нажмите и удерживайте элемент на странице, чтобы открыть контекстное меню.

### Голосовой поиск

Поиск в Интернете можно вести, произнося искомые слова. В меню программ откройте **Голосовой поиск** или нажмите и удерживайте кнопку Поиск. Сформулируйте свой запрос и дождитесь появления подсказки "Говорите".

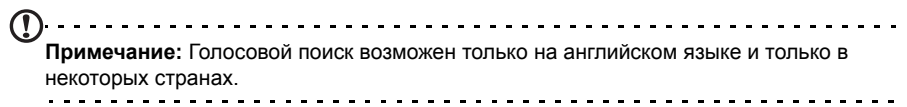

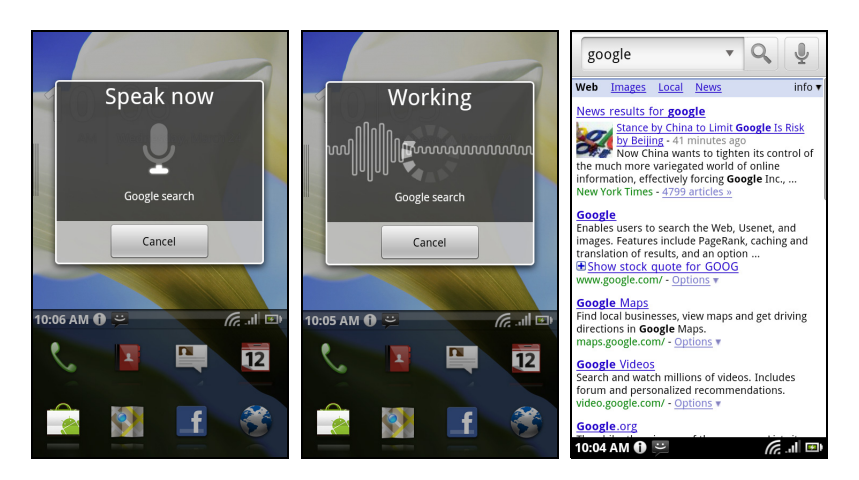

### <span id="page-35-0"></span>Настройка эл. почты Google

- 1. Подключите смартфон к сети передачи данных или Wi-Fi.
- 2. На Начальном экране нажмите **Gmail**.

Если при первом включении телефона вы не ввели адрес своей учетной записи Gmail и пароль, то выполните инструкции, показанные на экране.

### <span id="page-35-1"></span>Создание сообщения эл. почты

- 1. Подключите смартфон к сети передачи данных или Wi-Fi.
- 2. На Начальном экране нажмите **Gmail**.
- 3. Нажмите кнопку **Меню** и выберите **Создать**.
- 4. Введите адрес эл. почты получателя, тему и напишите текст сообщения.
- 5. Закончив создание сообщения, нажмите **Отправить**.
# <span id="page-36-0"></span>Настройка эл. почты

Со смартфона можно обращаться к своей эл. почте. Почтовые ящики на самых популярных почтовых веб-службах можно настроить за два шага. Откройте вкладку Программы и нажмите **Эл. почта**, чтобы начать настройку учетной записи эл. почты.

При необходимости введите свой адрес эл. почты и нажмите **Ручная настройка**, чтобы вручную ввести значения параметров. Для завершения настройки нажмите **Готово**.

Функция комбинированной папки входящей почты позволяет в смартфоне в одном окне Входящие просматривать сообщения эл. почты нескольких учетных записей.

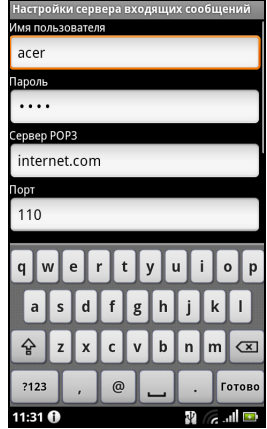

# Приложения для работы в сети

В смартфоне изначально установлено много разных приложений.

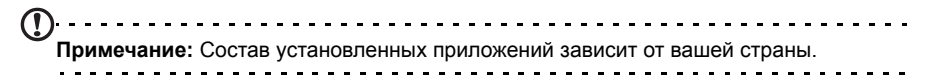

В число таких приложений могут входить:

- **Acer Sync**: Синхронизация данных с компьютером и серверами Google.
- **Facebook**: Просмотр вашего профиля на Facebook и общение с друзьями.
- **Карты**: Удобная прокладка маршрута с помощью программы Карты Google.
- **YouTube**: Просмотр видеоклипов категорий "Лидеры просмотров" и "Самые обсуждаемые" на TouTube.

# Android Market

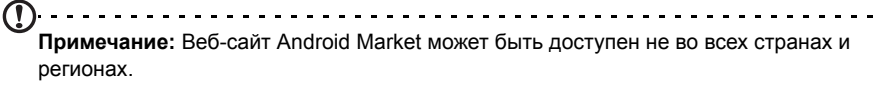

**Примечание:** Перед использованием веб-сайта Android Market нужно в телефоне настроить и активировать учетную запись Google.

Нажмите **Market** на вкладке Программы, чтобы открыть Android Market. Здесь можно загрузить множество дополнительных программ и приложений, расширяющих функциональные возможности вашего смартфона. При первом посещении веб-сайта Android Market вам будет нужно прочитать и принять "Условия обслуживания".

Предлагаемые на этом веб-сайте программы и приложения можно просматривать по категориям или нажать значок поиска, чтобы найти конкретное приложение.

Выбрав нужное приложение, нажмите кнопку **Установить**, чтобы загрузить и установить это приложение. Система сообщит, к каким службам в телефоне получит доступ это приложение. Для продолжения установки нажмите **OK**.

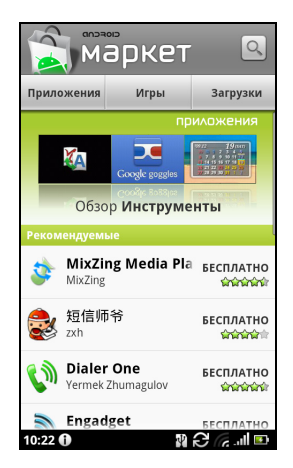

Ход загрузки можно контролировать в области уведомлений.

**Важно!** Некоторые приложения могут предлагаться за плату, и перед их загрузкой их нужно будет оплатить. Чтобы оплатить эти приложения, вам нужно настроить учетную запись Google Checkout (Касса).

#### Удаление загруженных приложений

Загруженнее и установленнее приложение можно удалить, нажав и удерживая значок приложения и затем перетащив его в корзину в нижнем левом углу экрана.

Другой способ: в меню Программы нажмите **Настройки** и выберите **Программы** > **Управление приложениями**. Нажмите приложение, которое хотите удалить, нажмите **Удалить** и подтвердите удаление.

### urFooz

urFooz - это аватар для мобильных устройств, с помощью которого можно публиковать информацию в социальных сетях, блогах и т.п.

Идентификатор urFooz позволит вам легко организовывать свои материалы в Интернете: фотографии, видеозаписи, закладки и многое другое. urFooz обеспечивает:

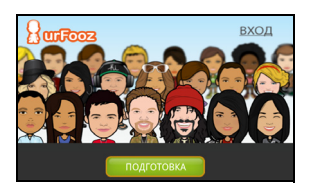

- Один идентификатор для всех действий в сети;
- Аватар (ваше "виртуальное Я")
- Единое подключение для всех избранных материалов в Интернете.

Чтобы запустить urFooz, откройте меню приложений и выберите **urFooz**.

На веб-сайте urFooz с помощью дополнительных инструментов можно редактировать аватары Fooz и управлять ими, создавать новые аватары и публиковать их на веб-сайтах Facebook, MySpace, в блогах и т.п. Перейдите на сайт **http://www.urfooz.com**.

 $\omega$ **Примечание:** urFooz, Fooz Avatars, Fooz Creator, Fooz Card и Fooz World являются либо товарными знаками, либо зарегистрированными товарными знаками компании Fuhu, Inc. в США и/или других странах.

# **Глава 7: Работа с камерой**

Ваш смартфон оснащен 5-мегапиксельной цифровой камерой, расположенной на задней панели. В этом разделе описывается весь процесс фото- и видеосъемки с помощью смартфона.

**Примечание:** Перед использованием камеры нужно вставить карту памяти microSD в гнездо microSD.

Чтобы активировать камеру, нажмите и удерживайте кнопку камеры, пока телефон не завибрирует, или откройте меню Программы и выберите **Камера**.

### <span id="page-39-0"></span>Значки и индикаторы камеры

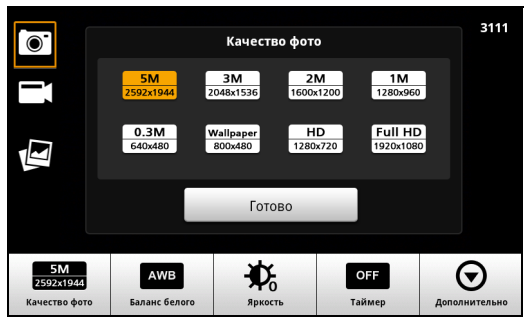

В окне камеры 3 значка слева позволяют переключаться между режимами фотокамеры и видеокамеры и просматривать галерею снимков или видеозаписей. Для регулировки масштаба используйте ползунковый регулятор внизу экрана.

Число в правом верхнем углу показывает, сколько еще фотоснимков можно сохранить или какой длительности можно еще записать видео.

Для регулировки настроек нажмите экран. В меню есть следующие параметры:

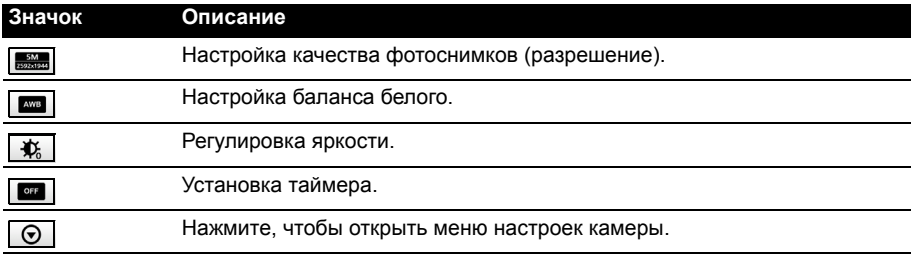

### <span id="page-40-1"></span>Меню настроек камеры

Это меню позволяет настраивать следующие параметры:

- Макро
- Стабилизация
- Контраст
- Эффект
- Длительность просмотра
- $\cdot$  ISO
- Автоэкспозиция
- Место сохранения
- Качество JPEG
- Размытие градиентных границ
- Сброс установок

### Фотосъемка

- 1. Отрегулируйте значения описанных выше параметров.
- 2. Наведите камеру на объект съемки, держа смартфон неподвижно.
- 3. При необходимости увеличьте или уменьшите масштаб.
- 4. **Автоматическая фокусировка**: Чтобы настроить фокус, нажмите кнопку камеры наполовину хода. Рамка фокуса станет зеленой. Чтобы сделать снимок, нажмите кнопку камеры до конца.
- **Примечание:** Увеличение возможно только при определенных значениях

разрешения.

### <span id="page-40-0"></span>Видеосъемка

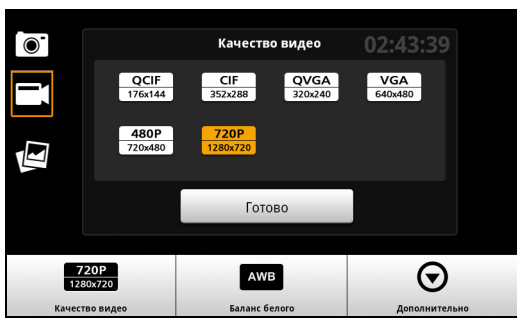

Включите режим видеокамеры, нажав значок видеокамеры.

- 1. Отрегулируйте значения описанных выше параметров.
- 2. Наведите камеру смартфона на объект съемки и при необходимости увеличьте или уменьшите масштаб.
- 3. Чтобы начать запись, полностью нажмите кнопку камеры.
- 4. Чтобы остановить запись, полностью нажмите кнопку камеры.

**Примечание:** Увеличение возможно только при определенных значениях разрешения.

### <span id="page-41-0"></span>Поддерживаемые форматы

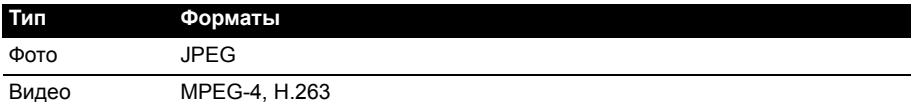

### Просмотр фото и видео

После съемки фотографий и видеозаписей они сохраняются автоматически.

Сделав фотоснимок или записав видеоролик, просмотрите его в программе Галерея, нажав значок эскиза слева экрана. Либо откройте меню Программы и нажмите **Галерея**. Из программы Галерея файл можно сразу отправить, используя разные службы.

**Примечание:** Способы отправки зависят от типа файла. 

# **Глава 8: Дополнительные настройки**

# <span id="page-42-0"></span>Перевод смартфона в режим полета

Можно перейти в режим полета, чтобы отключить функции телефона и модуль Bluetooth и использовать смартфон в качестве портативного устройства во время полета. Узнайте в авиакомпании, разрешено ли такое использование смартфона на борту самолета.

Выключайте смартфон во время взлета и посадки, так как он может вызывать помехи в работе электронных систем самолета.

#### Включение и выключение режима полета

# <u>. . . . . . . . . . . . . . . . .</u>

Примечание: Включенный Режим полета отображается значком **...** в области уведомлений.

- 1. Нажмите и удерживайте кнопку питания, чтобы открыть меню телефона.
- 2. Нажмите **Режим полета**, чтобы ДА или НЕТ его.

# Активация или деактивация подключений

Откройте вкладку Программы и нажмите **Настройки** > **Беспр. устройства и сети**, чтобы настроить параметры подключений.

Каждое включенное соединение отображается зеленым флажком.

Для управления настройками подключений можно также нажать правый край панели уведомлений.

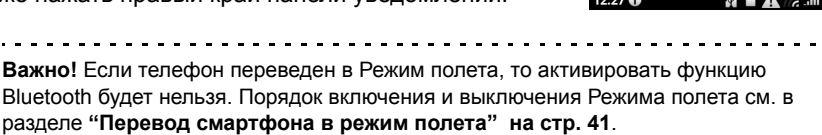

### Параметры телефонной сети

Для настройки параметров сети нажмите **Настройки** > **Беспр. модули и сети** > **Мобильные сети**. Можно включать или выключать соединение для передачи данных в роуминге, разрешать подключение только к сетям 2G, выбирать сетевого оператора и точки доступа. См. раздел **"[Выбор](#page-44-0) сети" на стр[. 43](#page-44-0)**.

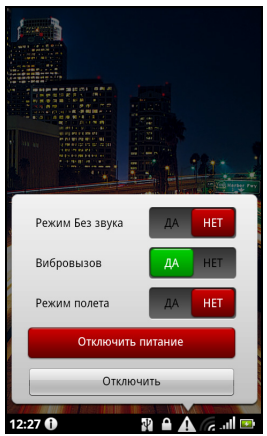

# Настройка параметров подключения

В этом разделе подробно описывается настройка параметров телефона и подключений для передачи данных по Wi-Fi и Bluetooth.

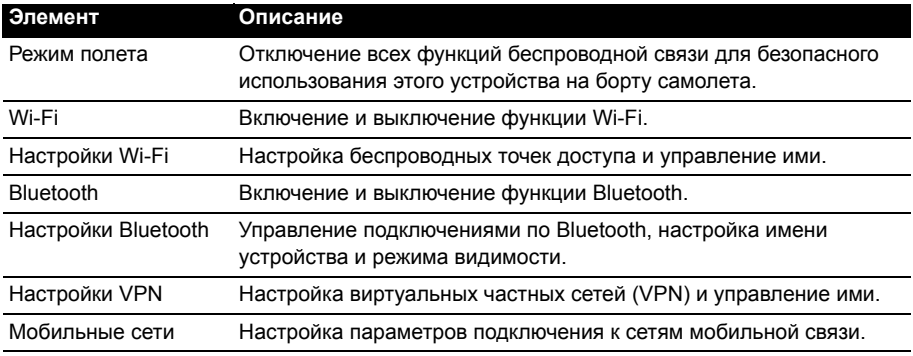

### <span id="page-43-0"></span>Звук и дисплей

Параметры телефона можно настроить вручную, нажав **Настройки** > **Звук и дисплей**.

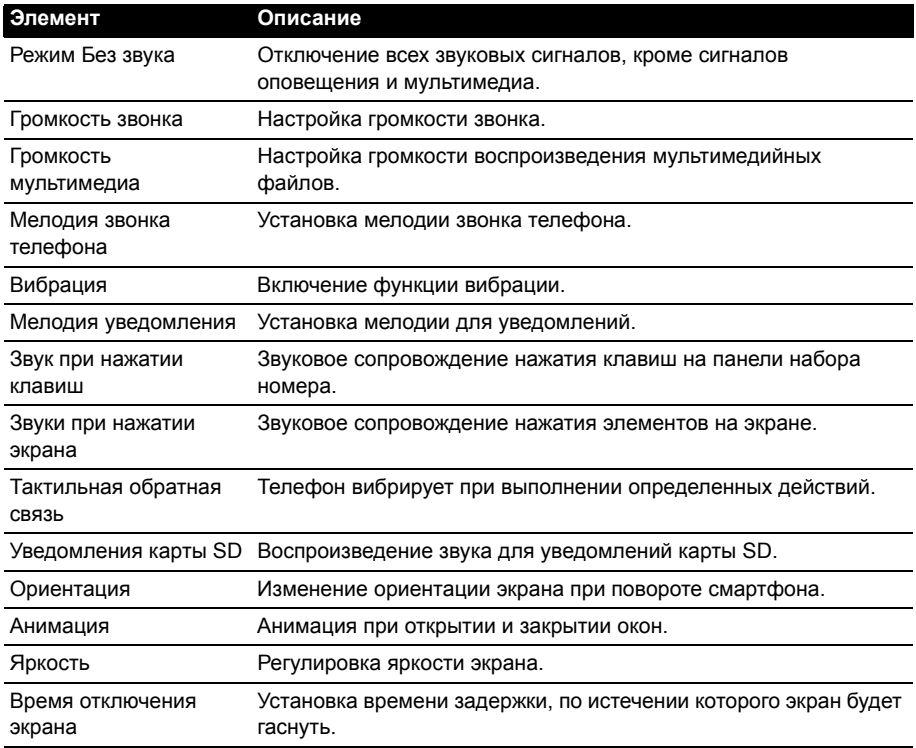

### <span id="page-44-0"></span>Выбор сети

Когда вы вставите новую SIM-карту в смартфон, он автоматически определит параметры вашего оператора/сети. Но вы можете также вручную выбрать сеть. Это бывает полезно при роуминге.

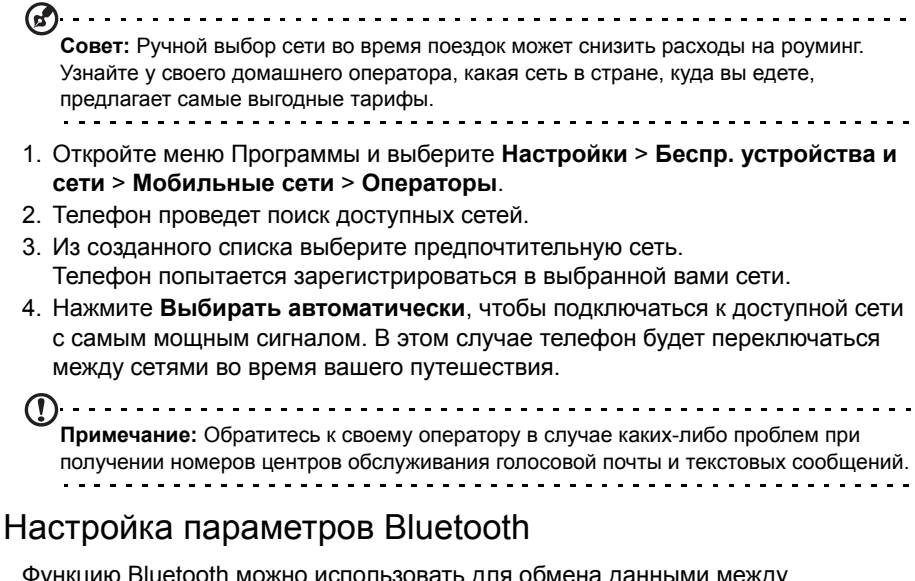

<span id="page-44-1"></span>Функцию Bluetooth можно использовать для обмена данными между смартфоном и другими мобильными устройствами.

#### Подключения по Bluetooth

Чтобы настроить все параметры Bluetooth, откройте меню Программы и выберите **Настройки** > **Беспр. устройства и сети** > **Настройки Bluetooth**. Здесь можно включать или выключать функцию Bluetooth, установить имя устройства и режим видимости. Нажмите **Поиск устройств**, чтобы найти доступные устройства.

Чтобы подключиться к устройству, нажмите его в списке доступных устройств. Для установления подключения нужно будет ввести PIN-код на обоих устройствах.

# <span id="page-44-2"></span>Настройки телефона

После установки SIM-карты в смартфон он автоматически настроит много параметров телефона. Устройство свяжется с вашим оператором и автоматически получит все необходимые настройки, такие как имя сети и номера центров обслуживания голосовой почты и SMS-сообщений.

Вы сможете просмотреть и вручную изменить эти настройки в экране "Настройки телефона".

Откройте меню Программы и выберите **Настройки** > **Настройки вызова**.

# <span id="page-45-0"></span>Dolby Mobile

Для доступа к параметрам Dolby Mobile откройте меню программы и выберите **Настройки** > **Dolby Mobile**. Здесь можно включать и выключать режим Dolby Mobile; устанавливать режим высоких и низких (Natural Bass) частот, а также использовать эквалайзер для музыки и видео.

# Подключение к ПК

Чтобы перенести данные и файлы с установленной в телефоне карты microSD на компьютер или обратно, подключите телефон к ПК с помощью прилагаемого USB-кабеля. Вставьте штекер USB-кабеля синхронизации в разъем micro USB на смартфоне. Подключите другой штекер USB-кабеля к свободному разъему USB компьютера.

Нажмите значок **USB** на панели уведомлений и затем в разделе "Исп. как диск USB" нажмите **On.**

Карта microSD в телефоне теперь будет отображаться как накопитель в программе Проводник в компьютере.

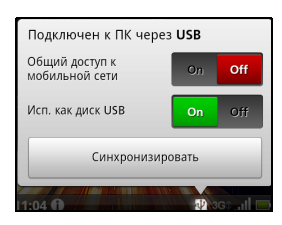

### Общий Интернет

Если вы хотите использовать мобильное подключение к Интернету на компьютере, подключите телефон к ПК с помощью прилагаемого USB-кабеля. Вставьте штекер USB-кабеля синхронизации в разъем micro USB на смартфоне. Подключите другой штекер USB-кабеля к свободному разъему USB компьютера.

Нажмите значок **USB** на панели уведомлений и затем в разделе "Общий доступ к мобильной сети" нажмите **On.**

### Синхронизация календаря

Календарь в телефоне можно синхронизировать с календарем Google. В меню Программы выберите **Календарь**, чтобы подключиться к вашему календарю Google и синхронизировать назначенные встречи.

**Примечание:** Для синхронизации встреч и записей в календаре вам потребуется учетная запись Google.

# <span id="page-46-0"></span>FM-радио

Программа FM-радио позволяет слушать любимые станции в движении. Нужно подключить наушники в 3,5-мм гнездо, так как их шнур действует как антенна.

Чтобы включить радио, в меню Программы выберите **Радио**. После запуска программы радио она продолжит работать и после переключения на другие программы.

Чтобы выключить программу радио, откройте ее окно и нажмите кнопку Выкл. в верхнем левом углу экрана  $\circledcirc$ 

Чтобы найти название песни, которая сейчас

воспроизводится, в окне MusicA нажмите . ...

Для прослушивания радио через динамики нажмите  $\mathbb{R}^n$ 

Меню предлагает следующие дополнительные функции:

- Настройки избранных станций
- Запись
- Прослушивание записей
- Настройка частоты
- Радио-темы

# Воспроизведение мультимедийных файлов

В смартфоне изначально установлены различные программы, которые можно использовать для воспроизведения мультимедийных файлов.

### nemoPlayer

В окне Программы выберите **nemoPlayer** для воспроизведения мультимедийных файлов, хранящихся в телефоне.

Программа nemoPlayer позволяет слушать музыку, просматривать видеозаписи и изображения в следующих форматах.

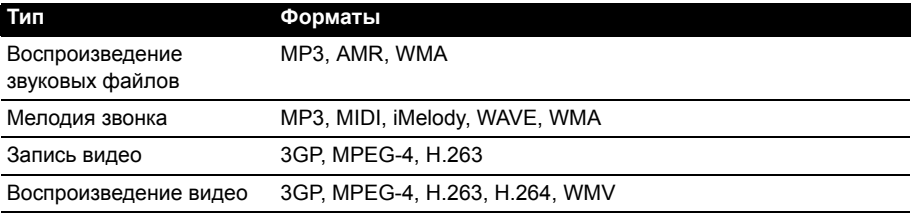

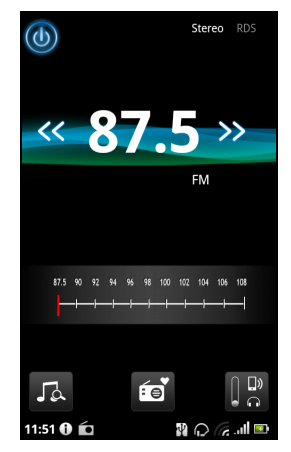

# <span id="page-47-0"></span>**Spinlets**

Программа Spinlets обеспечивает доступ к вашей любимой музыке, фильмам и ТВ-программам. Слушайте любимую музыку и смотрите любимые фотографии и видеозаписи с веб-сайта Spinlets на своем мобильном телефоне и отправляйте ссылки на них друзьям в социальных сетях, публикуйте на вебсайтах и т.п.

 $(1)$ ...... **Примечание:** Отдельные материалы могут быть доступны не во всех странах.

### Запуск программы Spinlets

Чтобы запустить программу Spinlets, в меню Программы выберите **Spinlets**.

### Обзор галереи Spinlets

Материалы можно сортировать и искать по альбомам или жанрам.

#### Обзор по альбомам

После открытия программы Spinlets вы увидите строку обложек популярных альбомов. Просмотрите их, проводя пальцем по горизонтали (влево или вправо), и выберите нужный альбом, нажав его.

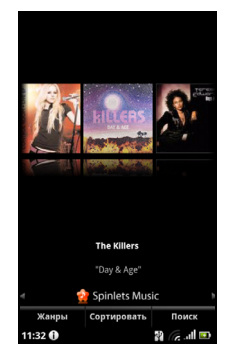

#### Обзор по жанрам

Для обзора Галереи по жанрам нажмите кнопку **Жанры** в нижнем левом углу экрана. Откроется новый экран со списком разных жанров. Нажмите жанр, который хотите просмотреть.

#### Сортировать

Для сортировки в Spinlets по таким критериям, как Name (Имя), Ratings (Рейтинг) или Newest (Самый новый), нажмите кнопку Sort (Сортировать) внизу экрана.

#### Поиск

Для поиска в Галерее по конкретному имени нажмите кнопку Search (Поиск) в нижнем правом углу экрана. Введите имя исполнителя в окне поиска и найдите возможные совпадения.

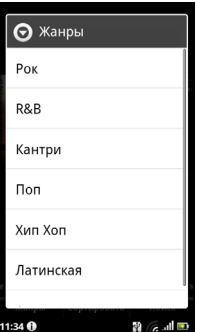

### Знакомство с виджетами Spinlets

После выбора альбома вы увидите Spinlet.

Чтобы воспроизвести песню, нажмите красную кнопку **Воспроизвести**.

Чтобы воспроизвести выбранные песни, откройте вкладку Музыка и выберите нужные песни.

Чтобы просмотреть фотографии исполнителя, откройте вкладку Фото.

Чтобы зайти на страницу исполнителя в социальной сети или на его веб-сайт, нажмите соответствующие значки внизу экрана.

### Ссылки на Spinlets

Отправить ссылки на избранные элементы Spinlets можно двумя способами.

Чтобы опубликовать ссылку на элемент Spinlet, который вы сейчас просматриваете, на сайте социальной сети, в блоге или на других веб-сайтах, нажмите **Share It** в верхнем правом углу экрана Spinlet. Выберите Post it (Опубликовать) и нажмите значок веб-сайта социальной сети или блога, где хотите разместить этот виджет. Зайдите на сайт социальной сети под своей учетной записью или на страницу блога и выполните дальнейшие указания.

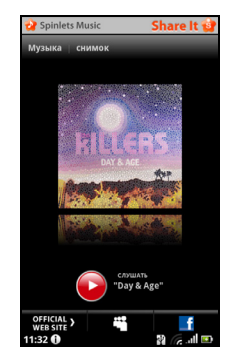

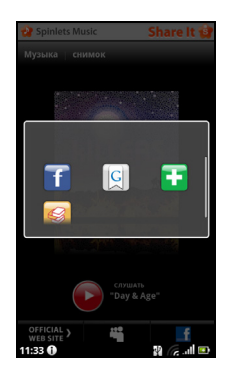

Другой способ - это отправка ссылки на Spinlets по эл.

почте. Нажмите **Share It** в верхнем правом углу экрана Spinlet, нажмите Send it (Отправить) и введите свое имя и адрес эл. почты вашего друга.

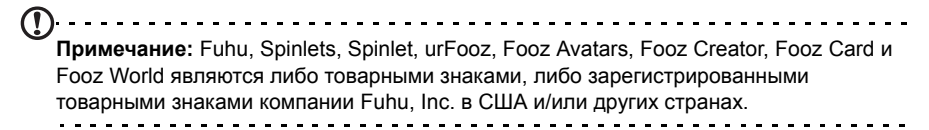

### Медиа сервер

Ваш телефон может работать как сервер цифрового мультимедиа, использующий технологию UPnP. Это значит, что телефон можно использовать для отправки мультимедийных файлов на другие подключенные к домашней беспроводной сети устройства развлечений, поддерживающие технологию UPnP.

Чтобы настроить сервер цифрового мультимедиа, откройте меню Программы и выберите **Медиа сервер**.

Перед началом использования этой службы нужно разрешить **Общий доступ к контенту**.

В разделе **Настройка общего доступа к контенту** можно открыть общий доступ к **Видео**, **Фото** или **Музыке**.

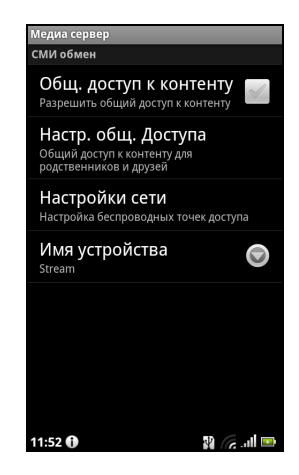

#### <span id="page-49-0"></span>Регулировка громкости

Отрегулируйте громкость телефона, нажимая кнопки громкости на боковом торце телефона. Можно также настроить **Громкость звонка** и **Громкость мультимедиа**; для этого откройте меню Программы и перейдите в раздел **Настройки** > **Звук и дисплей**.

#### Установка даты и времени

Чтобы установить дату и время, откройте меню Программы и выберите **Настройки** > **Дата и время**.

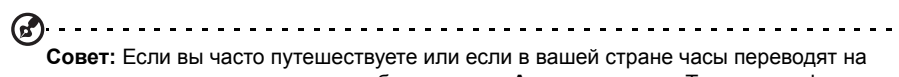

летнее время, то в этом меню выберите пункт **Автоматически**. Тогда смартфон установит значения даты и времени на основе данных, полученных им из сети. 

### Настройка сигналов

По умолчанию в телефоне настроен один сигнал. Чтобы добавить или изменить настройки сигнала, в меню Программы выберите **Будильник** и нажмите предустановленный сигнал, чтобы:

- Включать и выключать сигналы.
- Устанавливать время срабатывания сигналов.
- Установить мелодию звонка.
- Включать или выключать режим вибрации.
- Устанавливать дни для повтора срабатывания сигналов.
- Присваивать метки сигналам.

#### Изменение языка и способа ввода текста

Чтобы установить свою страну и нужный язык для ввода текста, откройте меню Программы и перейдите в раздел **Настройки** > **Язык и клавиатура**.

#### Управление программами

**Внимание! Устанавливайте программы только из надежных источников. Если не уверены в надежности источника программы, то не устанавливайте ее. Установка программ из неизвестных источников повышает риск вирусных атак и кражи личных и секретных данных.**

Чтобы высвободить дополнительное место в памяти, можно удалять программы, установленные в смартфоне. В меню программ нажмите и удерживайте значок программы и затем перетащите его на значок корзины в нижнем левом углу экрана.

Другой способ: в меню Программы нажмите **Настройки** и выберите **Программы** > **Управление программами**. Нажмите программу, которую хотите удалить, нажмите **Удалить** и подтвердите удаление.

Здесь можно разрешать установку программ из **Неизвестных источников** и **Управлять программами**.

**Внимание! Удалять программы можно только в том случае, если вы знакомы с операционной системой Android.**

# Сброс установок смартфона

Возможно, придется выполнить сброс, если смартфон перестанет реагировать на нажатие кнопок на корпусе или на сенсорном экране.

Нажмите кнопку сброса под крышкой аккумулятора. Снимите крышку аккумулятора и с помощью язычка крышки аккумулятора нажмите утопленную кнопку сброса. После этого установите на место крышку аккумулятора.

 $(1)$ 

**Примечание:** Перед выполнением сброса убедитесь, что смартфон не заблокирован. Чтобы проверить реакцию смартфона, нажмите любую кнопку или нажмите экран. 

#### Чистая загрузка

В результате чистой загрузки для всех параметров смартфона будут восстановлены заводские значения.

 $\mathcal{L}$  . . . . . . . **Внимание! Чистую загрузку нужно выполнять только в том случае, если не помогут все другие способы восстановить работоспособность смартфона.**

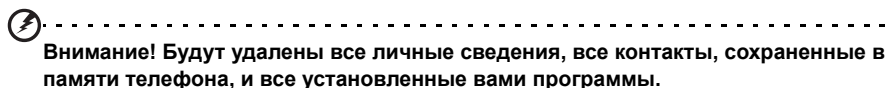

#### **Если телефон реагирует на нажатия экрана**

Чтобы отформатировать память телефона, в меню Программы выберите **Настройки**, затем нажмите **Конфиденциальность** > **Сброс настроек**; нажмите **Сбросить настройки телефона** и затем **Стереть все**.

#### **Если телефон не реагирует на нажатия экрана**

Выключите телефон, затем нажмите и удерживайте кнопку питания, пока не почувствуете вибрацию смартфона и/или пока не откроется экран с логотипом Acer. Нажмите и удерживайте кнопки увеличения и уменьшения громкости. Нажимая кнопку увеличения громкости, выберите "Чистая загрузка: Да. Для подтверждения нажмите кнопку камеры.

# **Глава 9: Принадлежности и советы**

В этой главе рассказывается о способах использования принадлежностей (аксессуаров) со смартфоном, а также приводятся полезные советы по работе со смартфоном.

# Гарнитура

В комплект поставки смартфона входят гарнитура со встроенным микрофоном для разговора без помощи рук и прослушивания радио.

Для использования гарнитуры вставьте ее штекер в 3,5-мм гнездо на верхнем торце смартфона.

После подключения гарнитуры весь звук будет передаваться на гарнитуру, а динамики смартфона отключатся.

- Для ответа на входящий вызов нажмите центральную кнопку на микрофоне.
- Настройте громкость кнопками увеличения/уменьшения громкости на микрофоне.

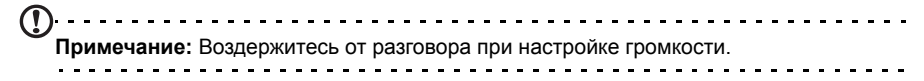

• Для завершения вызова снова нажмите центральную кнопку на микрофоне.

# <span id="page-52-0"></span>Bluetooth-гарнитура

Реализованные в смартфоне функции Bluetooth обеспечивают его полную совместимость со всеми Bluetooth-гарнитурами. Так что по смартфону можно звонить, держа руки свободными и не путаясь в проводах.

# Выход HDMI и 720P

Звук и видео со смартфона можно выводить на телевизор через разъем micro HDMI.

Проверьте правильность подключения кабеля от разъема micro HDMI смартфона к совместимому телевизору. В телевизоре для входного сигнала выберите HDMI.

В меню программ откройте **nemoPlayer** и откройте вкладку видеозаписей.

Нажмите видеозапись, которую хотите воспроизвести, после этого программа спросит, требуется ли вывод через HDMI. Выберите Да и просмотрите видеозапись.

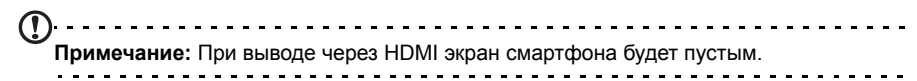

### Создание новой точки доступа

Когда в телефоне захотите добавить другое подключение к сети GPRS/3G/ EDGE, у своего оператора связи узнайте имя точки доступа (APN) и параметры (в том числе имя пользователя и пароль, если они требуются).

- 1. Откройте меню Программы и выберите **Настройки** > **Беспр. устройства и сети** > **Мобильные сети** > **Имена точек доступа**.
- 2. Нажмите кнопку Меню и выберите **Новое APN**.
- 3. Введите параметры APN. Чтобы изменить значение параметра, нажмите его.
- 4. Закончив настройку, нажмите кнопку Меню и выберите **Сохранить**.
- . . . . . . . . . **Важно!** В некоторых странах некоторые операторы не разрешают использовать смартфон в качестве модема для подключения к сетям HSDPA. Поэтому сначала наведите справки у своего оператора.

# Установка карты microSD

В смартфоне есть гнездо для установки карты памяти microSD, позволяющей увеличить объем памяти и место для хранения файлов.

Инструкции по установке карты microSD см. в разделе **"[Блокировка](#page-13-0) SIM[карты](#page-13-0)" на стр. 12**.

# <span id="page-54-0"></span>Часто задаваемые вопросы и устранение неисправностей

<span id="page-54-1"></span>В этом разделе приведены ответы на часто задаваемые вопросы, которые могут возникнуть при работе со смартфоном, а также способы устранения возможных неполадок.

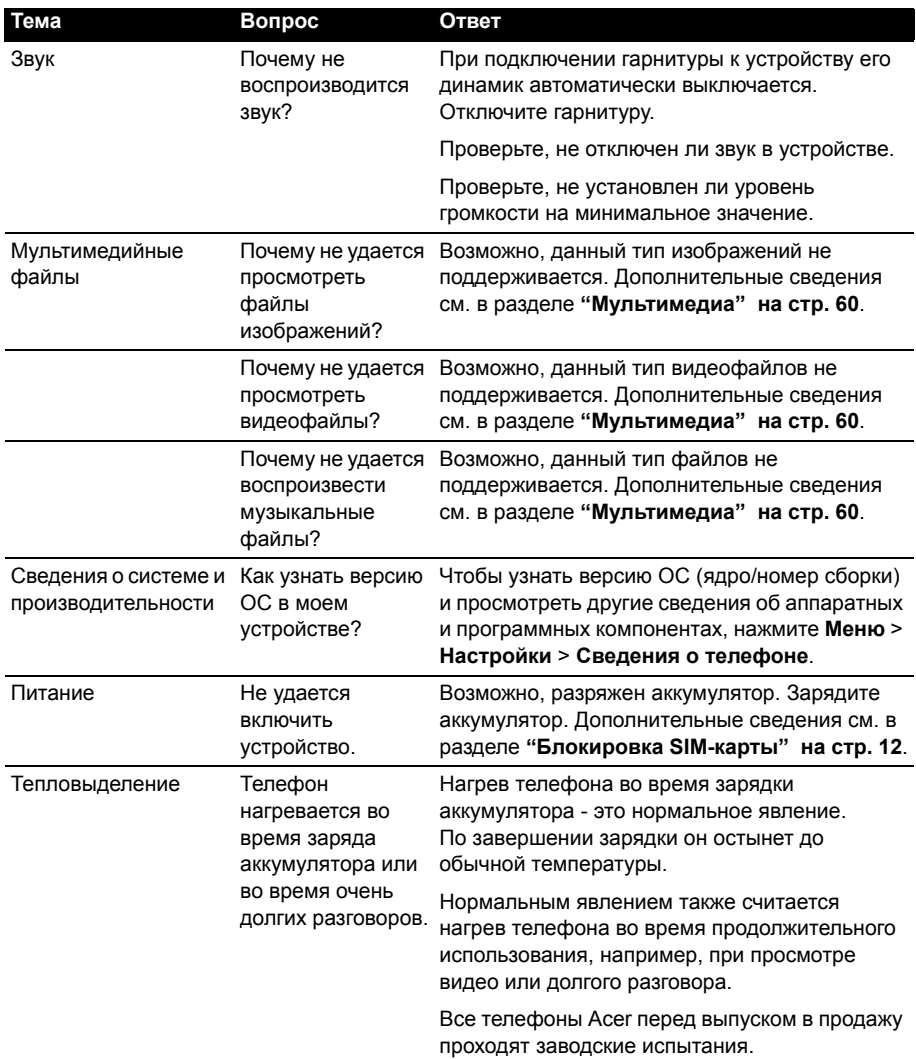

# <span id="page-55-2"></span><span id="page-55-1"></span>Другие справочные материалы

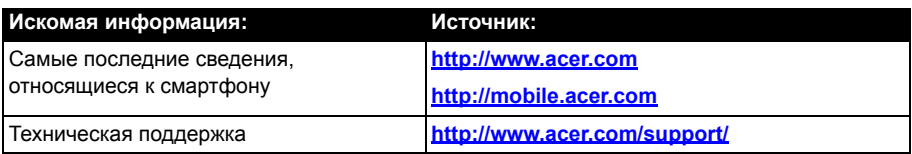

### <span id="page-55-0"></span>Предупреждения и меры предосторожности

- Не пользуйтесь этим устройством рядом с водой.
- Не кладите это устройство на неустойчивую тележку, подставку или стол. Падение устройства может привести к его серьезной поломке.
- Для вентиляции предусмотрены специальные пазы и отверстия, которые обеспечивают надежную работу устройства и защищают его от перегрева. Их нельзя загораживать или закрывать. Нельзя загораживать эти отверстия, кладя устройство на кровать, диван, ковер или тому подобные поверхности. Нельзя класть это устройство вблизи батареи отопления или нагревателя или над ними, а также в ниши шкафов, если в них не обеспечивается надлежащая вентиляция.
- Нельзя проталкивать никакие предметы внутрь устройства через отверстия в его корпусе, так как они могут коснуться точек с опасным напряжением или вызвать короткое замыкание компонентов, что, в свою очередь, может привести к воспламенению или поражению электрическим током. Не допускайте попадания жидкости на устройство или внутрь него.
- Чтобы не повредить внутренние компоненты и предотвратить утечку электролита из аккумулятора, не кладите устройство на вибрирующие поверхности.
- Не пользуйтесь устройством во время занятий спортом, тренировок или в условиях вибрации, так как это может вызвать короткое замыкание, повреждение и даже взрыв аккумулятора.

#### МЕРЫ ПРЕДОСТОРОЖНОСТИ при прослушивании музыки

Чтобы не повредить слух, соблюдайте приведенные ниже рекомендации.

- Увеличивайте громкость до нужного уровня постепенно.
- Не увеличивайте уровень громкости после того, как уши к нему привыкнут.
- Не слушайте музыку на большой громкости слишком долго.
- Не увеличивайте громкость, чтобы перекрыть шум окружающей среды.
- Уменьшите громкость, если не слышите разговора находящихся рядом людей.

#### Сведения об аккумуляторе

В этом устройстве используется литий-ионный аккумулятор. Не используйте аккумулятор в местах с повышенной влажностью и/или в условиях, вызывающих коррозию. Не храните и не оставляйте устройство рядом с источниками тепла и в местах с высокой температурой, не помещайте его в микроволновую печь или герметичный контейнер под давлением, а также не подвергайте его воздействию прямого солнечного света и температур выше 60°C (140°F). Несоблюдение этих рекомендаций может привести к утечке электролита из аккумулятора, нагреву, взрыву или возгоранию, а также причинить травму и/или вред здоровью. Не протыкайте, не вскрывайте и не разбирайте корпус аккумулятора. Если на кожу попадет электролит, протекший из аккумулятора, то тщательно промойте кожу водой и немедленно обратитесь за медицинской помощью. В целях безопасности и для продления срока службы аккумулятора не заряжайте его при низких (ниже 0°C/32°F) и высоких (выше 40°C/104°F) температурах.

Полная эффективность нового аккумулятора достигается после двух или трех полных циклов зарядки и разрядки. Аккумулятор рассчитан на несколько сотен циклов зарядки и разрядки, но со временем его работоспособность ухудшается. При заметном сокращении времени разговора и ожидания по сравнению с обычными значениями замените аккумулятор. Используйте только одобренные компанией Acer аккумуляторы и заряжайте их только с помощью предназначенных для этого устройства зарядных устройств, одобренных компанией Acer.

Когда устройство не используется, отключайте зарядное устройство от него и от сети. Не оставляйте полностью заряженный аккумулятор подключенным к сетевому зарядному устройству, так как избыточная зарядка может сократить срок службы аккумулятора. Если полностью заряженный аккумулятор не используется, то со временем он теряет свой заряд. Если аккумулятор полностью разряжен, то может пройти несколько минут, прежде чем на дисплее появится индикатор зарядки и можно будет звонить.

Используйте аккумулятор только по назначению. Запрещается использовать поврежденный аккумулятор или зарядное устройство.

Не замыкайте накоротко контакты аккумулятора. Соединение положительного (+) и отрицательного (-) контактов аккумулятора металлическим предметом, например монетой, скрепкой или ручкой, может привести к короткому замыканию. (Контакты аккумулятора выполнены в виде металлических полосок.) Это может произойти, например, если носить запасной аккумулятор в кармане или сумке. Замыкание контактов аккумулятора может привести к повреждению аккумулятора или контактирующего с ним предмета.

Если оставить аккумулятор в месте с высокой или низкой температурой, например в салоне автомобиля летом или зимой, то его емкость и срок службы могут сократиться. Храните аккумулятор при температуре от 15°C до 25°C (от 59°F до 77°F). Устройство с нагретым или охлажденным аккумулятором может не работать в течение некоторого времени, даже если аккумулятор заряжен полностью. Срок службы аккумулятора значительно уменьшается при температуре ниже нуля.

Не бросайте аккумулятор в огонь, так как он может взорваться. Поврежденный аккумулятор также может взорваться. Аккумуляторы следует утилизировать в соответствии с местными правилами. Сдавайте аккумуляторы на переработку, если это возможно. Не выбрасывайте аккумулятор вместе с бытовым мусором.

#### Замена аккумулятора

В смартфоне используется литиевый аккумулятор. Для замены используйте аккумулятор, аналогичный входившему в комплект поставки устройства. Использование аккумулятора другого типа может вызвать возгорание или взрыв.

**Внимание! При неправильном обращении с аккумулятором он может взорваться. Нельзя разбирать аккумуляторы и бросать их в огонь. Держите аккумуляторы в недоступном для детей месте. Избавляйтесь от отслуживших аккумуляторов в соответствии с местными правилами.**

#### Дополнительная информация по технике безопасности

Ваше устройство и принадлежности к нему могут содержать мелкие детали. Храните их в недоступном для детей месте.

#### Условия эксплуатации

. . . . . . . **Внимание! В целях обеспечения безопасности выключайте все беспроводные**

**или радиопередающие устройства при использовании смартфона в указанных ниже условиях. К таким устройствам могут относиться (без ограничения указанным): устройства с модулями беспроводной ЛВС (WLAN), Bluetooth и/или 3G.**  $\frac{1}{2}$ 

Помните об особых правилах, действующих в разных странах, и всегда выключайте устройство, если его использование запрещено или может привести к возникновению помех или опасной ситуации. Используйте устройство только в его нормальном рабочем положении. Для успешной передачи файлов данных и сообщений требуется высококачественное подключение устройства к сети. В некоторых случаях передача файлов данных и сообщений может быть отложена до появления такого подключения. Убедитесь, что инструкции в отношении расстояния соблюдаются вплоть до окончания передачи данных. Детали этого устройства являются магнитными. Металлические предметы могут притягиваться к устройству, а люди, использующие слуховые аппараты, не должны приближать устройство к уху, в котором они носят слуховые аппараты. Не держите кредитные карты и другие магнитные носители данных рядом с этим устройством, чтобы не потерять записанную на них информацию.

### Медицинские устройства

Работа радиопередающей аппаратуры, в том числе сотовых телефонов, может влиять на работу незащищенных должным образом медицинских устройств. Чтобы получить информацию об уровне защиты медицинского устройства от внешнего радиоизлучения или другие сведения, проконсультируйтесь с врачом или производителем данного медицинского устройства. Выключайте устройство, находясь в медицинских учреждениях, если этого требуют действующие там правила. В больницах и медицинских учреждениях может использоваться оборудование, чувствительное к излучаемой РЧ-энергии.

**Кардиостимуляторы.** Для предотвращения возможных помех в работе кардиостимулятора производители рекомендуют, чтобы расстояние между кардиостимулятором и устройством беспроводной связи было не менее 15,3 см. Эти рекомендации совпадают с результатами независимых исследований и рекомендациями организации Wireless Technology Research, проводящей исследования

беспроводных технологий. Люди, использующие кардиостимуляторы, должны соблюдать следующие рекомендации.

- Всегда держите устройство на расстоянии не менее 15,3 см от кардиостимулятора.
- Не подносите включенное устройство к кардиостимулятору. При подозрении на возникновение помех выключите устройство и отложите в сторону.

**Слуховые аппараты.** Некоторые цифровые беспроводные устройства могут вызывать помехи в работе некоторых слуховых аппаратов. При возникновении помех проконсультируйтесь с оператором.

### Автомобили

Радиочастотные сигналы могут вызывать помехи в работе неправильно установленных или незащищенных электронных систем автомобилей, таких как электронная система впрыска топлива, электронная антиблокировочная система тормозов, электронная система регулировки скорости и система воздушных подушек безопасности. Для получения дополнительной информации обратитесь к производителю автомобиля или дополнительно установленного оборудования или его представителю. Обслуживать и устанавливать это устройство в автомобиле должен только квалифицированный специалист. Неправильное обслуживание или установка могут стать причиной возникновения опасности и аннулируют гарантийные обязательства в отношении этого устройства. Регулярно проверяйте правильность установки и эксплуатации всего беспроводного оборудования в автомобиле. Не храните и не переносите это устройство, его детали и принадлежности вместе с контейнерами легковоспламеняющихся жидкостей, газов или взрывоопасных материалов. Помните, что автомобильные подушки безопасности раскрываются с большим ускорением. Не размещайте предметы, в том числе стационарное или портативное оборудование, над воздушной подушкой безопасности или на пути ее раскрытия. Если беспроводное оборудование в автомобиле установлено неправильно, то раскрытие воздушной подушки безопасности может привести к серьезным травмам. Использование этого устройства на борту самолета во время полета запрещено. Перед посадкой в самолет выключите устройство. Использование беспроводных устройств в самолете может стать причиной опасной ситуации, нарушить беспроводную телефонную связь, а также может нарушать требования закона.

### Потенциально взрывоопасные среды

Находясь на территории с потенциально взрывоопасной атмосферой, выключите устройство и соблюдайте требования всех знаков и инструкций. В число потенциально взрывоопасных сред входят территории, где обычно рекомендуют выключать двигатель автомобиля. Возникновение искр в таких средах может привести к взрыву или пожару и, в результате, к телесным повреждениям или даже смерти. Выключайте устройство на заправочных пунктах, в том числе рядом с газовыми колонками на станциях технического обслуживания. Соблюдайте ограничения в отношении использования радиоаппаратуры на складах топлива, в зонах распределения горючего, химических заводах или в зонах, где ведутся взрывные работы. Места, где есть опасность взрыва, часто, но не всегда, обозначены хорошо заметными и понятными предупреждающими знаками.

В их число входят зоны под палубой судов, склады химических веществ и пункты их передачи, автомобили, использующие сжиженный углеводородный газ (например, бутан или пропан), и зоны, в атмосфере которых содержатся такие химические вещества или частицы, такие как гранулы, пыль или металлические порошки.

Соблюдайте все ограничения. Не пользуйтесь устройством в местах проведения взрывных работ.

# Экстренные вызовы

Важно! Беспроводные телефоны, в том числе данное устройство, при работе используют радиосигналы, беспроводные сети, наземные линии связи, а также программируемые пользователем функции. Поэтому невозможно гарантировать связь абсолютно при всех условиях. Не следует полагаться только на беспроводное устройство как на единственное средство связи, например, для экстренных вызовов.

Возможно, некоторые используемые функции придется выключить перед выполнением экстренного вызова. Дополнительные сведения можно узнать в этом руководстве или у оператора связи.

При выполнении экстренного вызова сообщите максимально точные сведения. Ваше беспроводное устройство может оказаться единственным средством связи на месте происшествия. Не завершайте вызов, пока вам это не разрешат.

### Информация о переработке и утилизации

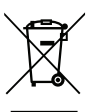

Не выбрасывайте это электронное устройство в мусор.

Сдайте отслужившее устройство на переработку, чтобы свести к минимуму загрязнение окружающей среды. Дополнительные сведения о нормативах по утилизации отслужившей электрической и электронной аппаратуры (WEEE) см. на веб-странице:

**http://www.acer-group.com/public/Sustainability/sustainability01.htm**.

Рекомендации в отношении ртути

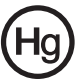

Для проекторов или электронных устройств с ЖК/ЭЛТ-монитором или дисплеем:

Лампа(ы) внутри этого устройства содержит ртуть, и ее нужно сдавать для переработки или утилизации в соответствии с требованиями местных,

государственных или федеральных законов. Дополнительные сведения см. на веб-сайте Альянса компаний электронной промышленности: **http://www.eiae.org**. Сведения об утилизации ламп см. на веб-сайте **http://www.lamprecycle.org**.

# Уход за смартфоном

- 1. **НЕОБХОДИМО** предпринимать меры для предотвращения появления царапин на экране смартфона. Экран следует содержать в чистоте. При работе со смартфоном нажимайте экран подушкой пальца или ногтем. Запрещается нажимать сенсорный экран ручками, карандашами или другими острыми предметами.
- 2. **НЕ** подвергайте смартфон воздействию дождя и влаги. Не допускайте попадания воды на схемы сквозь кнопки на передней панели или гнезда расширения. Смартфон требует ухода, как и любое устройство мобильной связи или небольшое электронное устройство.
- 3. **НЕ** роняйте смартфон и не подвергайте его воздействию сильных ударов. Не носите смартфон в заднем кармане брюк.
- 4. **НЕ** подвергайте смартфон воздействию экстремальных температур. Например, не оставляйте смартфон на приборной панели автомобиля в жаркие дни или при температуре ниже нуля. Также нужно хранить его вдали от нагревательных приборов и других источников тепла.
- 5. **НЕ** пользуйтесь смартфоном в пыльных и влажных помещениях.
- 6. Для чистки смартфона **ИСПОЛЬЗУЙТЕ** только мягкую влажную ткань. При загрязнении поверхности экрана ее необходимо очистить мягкой тканью, смоченной слабым раствором средства для чистки окон.
- 7. **НЕ** надавливайте на экран с силой, иначе на экране появятся трещины.

# Технические характеристики

### <span id="page-61-3"></span>Производительность

- Qualcomm QSD 8250, 1 ГГц
- Системная память
	- ОЗУ: 512 МБ
	- ПЗУ: 512 МБ
- <span id="page-61-1"></span>• Операционная система Google Android

### Дисплей

- 3,7" емкостной сенсорный экран (AMOLED)
- Разрешение 800 x 480
- <span id="page-61-0"></span>• Поддержка отображения 1,67 млн. цветов

### Мультимедиа

- Стереовыход с качеством звука, как у компакт-диска
- Монофонический динамик
- Направленный микрофон
- Dolby Mobile
- Поддерживаемые форматы

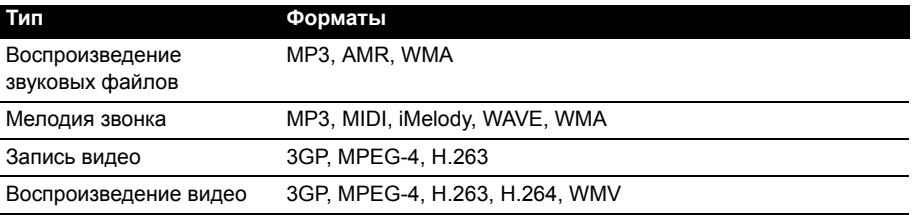

### <span id="page-61-5"></span>USB-разъем

- Разъем micro USB
- Клиентский интерфейс USB
- <span id="page-61-4"></span>• Вход питания пост. тока (5 В, 1 А)

### Подключения

- Bluetooth 2.1+EDR
- Беспроводная локальная сеть стандарта IEEE Wi-Fi 802.11 b/g/n
- GSM 850/900/1800/1900
- UMTS 900/1900/2100 (модели для стран ЕС)
- UMTS 850/1900/2100 (модели для США)
- <span id="page-61-2"></span>• HSDPA/HSUPA/EDGE/GPRS

### Камера

- 5 мегапикселей
- Автоматическая фокусировка

### Возможности расширения

<span id="page-62-0"></span>• Карта памяти microSD (до 32 ГБ)

### Аккумулятор

• Литий-ионный компактный аккумулятор емкостью 1400 мА/ч (заменяемый)

**Примечание:** Продолжительность работы аккумулятора зависит от мощности, потребляемой используемыми системными ресурсами. Например, если постоянно использовать подсветку или ресурсоемкие приложения, то аккумулятор нужно будет чаще заряжать. 

### Размеры

• Стильная, легкая и надежная конструкция

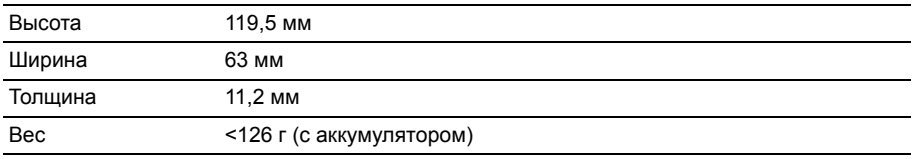

# Нормативная информация

### Отвечает сертификационным требованиям, применяемым в Российской Федерации

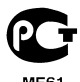

Соответствие требованиям Директивы по RoHS

Это устройство соответствует требованиям Директивы 2002/95/EC Европейского Парламента и Совета Европы от 27 января 2003 г. и дополнений к этой Директиве по ограничению использования определенных видов опасных веществ в электрическом и электронном оборудовании (RoHS).

### Заявление в отношении пикселей ЖК-экрана

ЖК-экран изготовлен с применением высокоточных технологий. Тем не менее некоторые пикселы могут время от времени не светиться или отображаться в виде черных или красных точек. Это не влияет на записанное изображение и не является дефектом.

### Нормативное уведомление в отношении радиоустройств

#### **Примечание:** Ниже приведена нормативная информация только для моделей с модулями Bluetooth и/или связи в беспроводных локальных сетях.

### Общие положения

Это устройство соответствует стандартам радиоизлучения и безопасности любой страны или региона, где оно было разрешено для беспроводного использования. В зависимости от конфигурации это устройство может содержать или не содержать модули беспроводной радиосвязи (например, беспроводной ЛВС и/или Bluetooth). Приведенная ниже информация относится к устройствам с такими модулями.

### Предотвращение потери слуха

**Внимание! Длительное прослушивание звука в телефоне или наушниках с высокой громкостью может привести к безвозвратной потере слуха.**

Данное устройство протестировано на соответствие требованиям к уровню звукового давления, установленным в применимых стандартах EN 50332-1 и/или EN 50332-2.

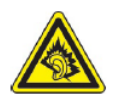

**Примечание:** Для Франции: наушники или головные телефоны для данного устройства протестированы на соответствие требованиям к уровню звукового давления, установленным в применимых стандартах NF EN 50332-1:2000 и/или NF EN 50332-2:2003, согласно требованиям Закона Франции Article L. 5232-1.

### Разрешенные каналы беспроводной связи для разных стран

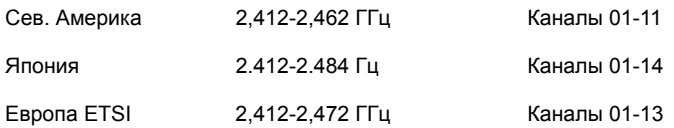

#### Франция: Запрещенные для беспроводной связи диапазоны частот

В некоторых областях Франции диапазон радиочастот ограничен. Максимально разрешенная мощность в помещениях:

- 10 мВт для всего диапазона 2,4 ГГц (2400 МГц 2483,5 МГц)
- 100 мВт для частот от 2446,5 МГц до 2483,5 МГц

**Примечание:** Каналы с 10 по 13 включительно работают в диапазоне 2446,6 МГц - 2483,5 МГц. . . . . . . . . . . . . . . . . .

Возможности использования устройств вне помещений ограничены. Использование устройств в частных владениях или в частных владениях государственных чиновников подлежит предварительному согласованию и санкционированию со стороны Министерства обороны, а максимальная разрешенная мощность составляет 100 мВт в диапазоне 2446,5 - 2483,5 МГц. Использование вне помещений в общественных местах запрещено.

В перечисленных ниже департаментах для всего диапазона 2,4 ГГц:

- Максимальная разрешенная мощность в помещениях 100 мВт
- Максимальная разрешенная мощность вне помещений 10 мВт

Департаменты, в которых использование диапазона 2400 - 2483,5 МГц разрешено при эффективной изотропной мощности излучения менее 100 мВт в помещениях и менее 10 мВт вне помещений:

01 Ain Orientales 02 Aisne 03 Allier 05 Hautes Alpes 08 Ardennes 09 Ariege 11 Aude 12 Aveyron 16 Charente 24 Dordogne

25 Doubs 26 Drome 32 Gers 36 Indre 37 Indre et Loire 41 Loir et Cher 45 Loret 50 Manche 55 Meuse 58 Nievre

59 Nord 60 Oise 61 Orne 63 Puy Du Dome 64 Pyrenees Atlantique 66 Pyrenees 67 Bas Rhin 90 Territoire de Belfort 94 Val de Marne68 Haut Rhin 70 Haute Saone 71 Saone et Loire

75 Париж 82 Tarn et Garonne 84 Vaucluse 88 Vosges 89 Yonne

Вероятно, со временем это требование изменится, что позволит вам подключаться к беспроводным сетям в большей части Франции.

Самые последние новости можно узнать на веб-сайте ART (**http://www.art-telecom.fr**).

**Примечание:** Излучаемая мощность вашего модуля беспроводной локальной сети составляет менее 100 мВт, но более 10 мВт. 

### Список кодов стран

Данное оборудование можно эксплуатировать в следующих странах:

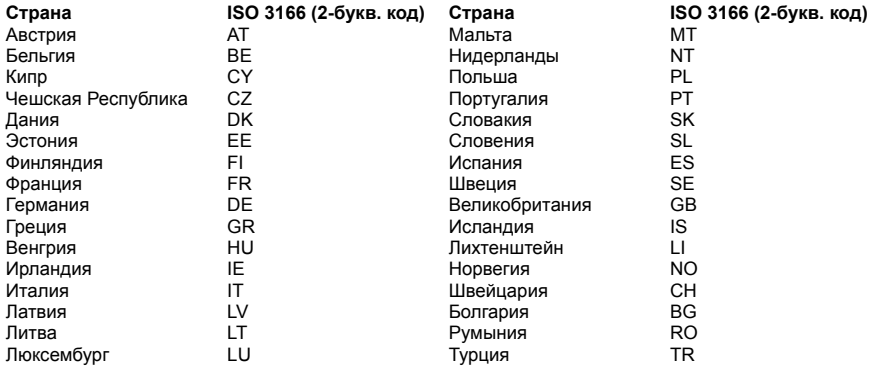

### Нормативные требования Комиссии FCC

Этот мобильный телефон соответствует нормам, изложенным в Части 15 Правил Федеральной комиссии по связи США (Federal Communication Commission, FCC). Эксплуатация возможна при соблюдении следующих двух условий: (1) Это устройство не должно создавать вредные помехи, и (2) это устройство должно работать в условиях помех от других источников, включая помехи, которые могут вызвать нежелательную работу.

Этот мобильный телефон протестирован и признан соответствующим ограничениям, установленным для цифровых устройств Класса B согласно Части 15 Правил Комиссии FCC. Эти ограничения призваны обеспечить надлежащую защиту от вредного воздействия при использовании в жилых помещениях. Это устройство генерирует, использует и способно излучать высокочастотную энергию, и при несоблюдении инструкций во время установки и эксплуатации может создавать недопустимые помехи для радиосвязи. Однако не гарантируется невозможность возникновения помех в некоторых случаях использования. Если это устройство все же создает помехи для приема радио- или телевизионных сигналов (это можно определить выключением и повторным включением данного устройства), то можно попытаться устранить влияние помех одним из следующих способов:

- Переориентируйте или переместите приемную антенну.
- Увеличьте расстояние между этим устройством и приемником.
- Подключите устройство к розетке электропитания, не связанной с той, к которой подключен приемник.
- Обратитесь за помощью к продавцу или специалисту по телевизионной или радиотехнике.

Изменения или модификации, сделанные без прямого разрешения компетентной организации, могут лишить пользователя права использовать это устройство.

#### Предупреждение о воздействии радиочастотных сигналов

Данное оборудование соответствует требованиям Комиссии FCC в отношении предельных значений радиочастотного излучения, установленных для неконтролируемой среды.

Передающую антенну устройства нельзя размещать вблизи или использовать совместно с другими антеннами или радиопередатчиками.

### Информация о воздействии радиочастотных сигналов (SAR)

Этот мобильный телефон отвечает правительственным требованиям в отношении воздействия радиочастотных сигналов.

Этот телефон сконструирован и изготовлен так, чтобы не превышать предельно допустимые значения излучения радиочастотной (РЧ) энергии, установленные Федеральной Комиссией по связи (Federal Communications Commission, FCC) США.

В стандарте по воздействию излучения беспроводных мобильных телефонов на организм человека используется единица измерения, которая называется удельным коэффициентом поглощения (Specific Absorption Rate, SAR). Установленное Комиссией FCC предельно допустимое значение SAR составляет 1,6 Вт/кг.

Испытания SAR проводились в стандартных рабочих положениях, одобренных Комиссией FCC, когда передача сигналов телефона велась на максимальном официально разрешенном уровне мощности во всех проверяемых диапазонах частот. Хотя значение SAR определяется на максимальном официально разрешенном уровне мощности, фактическое значение SAR этого телефона во время работы может оказаться намного ниже максимального. Это объясняется тем, что телефон сконструирован для работы на нескольких уровнях мощности, а в действительности используется только тот уровень, которого достаточно для работы в сети связи. Как правило, чем ближе вы находитесь к антенне базовой станции беспроводной сети, тем меньше уровень излучаемой мощности телефона.

Согласно отправленным Комиссии FCC отчетам тестов моделей для США максимальное значение SAR при использования телефона вблизи уха составляет 0,748 Вт/кг, а при ношении на теле в соответствии с описанием, приведенным в этом руководстве пользователя, - 0,988 Вт/кг.

#### 

**Важно!** Значения измерений при ношении на теле могут быть разными для разных моделей телефонов в зависимости от применяемых усовершенствований и требований Комиссии FCC. . . . . . . . . . . . . . . .

Несмотря на то, что у разных телефонов и в разных положениях уровни SAR могут быть разными, все они отвечают правительственным требованиям.

Комиссия FCC выдала Разрешение на использование этой модели телефона с приложением всех сообщенных ей отчетов об уровнях SAR, измеренных в соответствии с руководствами Комиссии FCC по ограничению воздействия радиочастотных сигналов. Данные по уровням SAR для этой модели телефона хранятся в Комиссии FCC. С ними можно ознакомиться в разделе Display Grant ("Показать выданные разрешения") на веб-странице **http://www.fcc.gov/oet/ea/fccid**, введя для поиска идентификационный код, присвоенный Комиссией FCC: **FCC ID: HLZSHS110** (модели для США)

По результатам тестирования работы этого телефона при ношении на теле он отвечает требованиям FCC по ограничению воздействия радиочастотных сигналов при использовании не содержащих металлы аксессуаров на минимальном расстоянии 1,5 см от трубки до тела. Использование других аксессуаров может не гарантировать соблюдение требований руководств Комиссии FCC по ограничению воздействия радиочастотных сигналов. Если вы не используете нательные аксессуары и не держите телефон вблизи уха, то носите включенный телефон на расстоянии не менее 1,5 см от тела.

### Использование телефона вместе со слуховым аппаратом (модели для США)

Ваше устройство отвечает установленным Комиссией FCC требованиям по совместимости со слуховыми аппаратами. При использовании некоторых сотовых телефонов рядом со слуховыми аппаратами (слуховыми протезами и ушными имплантами) пользователи могут слышать жужжащий, гудящий или завывающий шум. Разные слуховые аппараты по-разному восприимчивы к таким помехам, и разные телефоны также создают разные уровни помех. В отрасли сотовой телефонной связи составлены рейтинги некоторых мобильных телефонов, помогающие слабослышащим людям выбрать телефоны, совместимые именно с их слуховыми аппаратами. В рейтинги включены не все телефоны. На коробках телефонов, вошедших в рейтинг, наносится соответствующее обозначение. Ваш телефон протестирован на совместимость со слуховыми аппаратами и получил рейтинг M3.

Эти рейтинги не являются гарантией. Результаты будут разными в зависимости от уровня помехозащищенности вашего слухового аппарата и вашей степени утраты слуха. Если ваш слуховой аппарат чувствителен к помехам, то вы не сможете без проблем пользоваться телефоном, даже получившим такой рейтинг. Лучше всего перед покупкой телефона самостоятельно проверить его на совместимость с вашим слуховым аппаратом.

**M-рейтинги**: Телефоны с рейтингом M3 или M4 отвечают требованиям Комиссии FCC и создают меньше помех для слуховых аппаратов, чем телефоны без такого обозначения. Из этих двух рейтингов M4 выше/лучше.

**T-рейтинги**: Телефоны с рейтингом T3 или T4 отвечают требованиям Комиссии FCC и лучше подходят для использования со слуховыми аппаратами, имеющими индукционную антенну ("T-переключатель " или "Телефонный переключатель"), чем телефоны без такого обозначения. Из этих двух рейтингов T4 выше/лучше.

. . . . . **Важно!** Это устройство не поддерживает VoIP. Когда в ухо вставлен слуховой аппарат, нельзя использовать WLAN и Bluetooth для разговора по телефону.

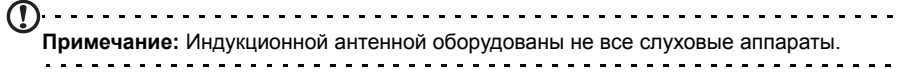

Чем менее восприимчив к помехам ваш слуховой аппарат, тем менее вероятно, что мобильный телефон будет создавать помехи в его работе. Слуховые аппараты должны иметь рейтинги, аналогичные рейтингам телефонов. Узнайте у специалиста, какой рейтинг присвоен вашему слуховому аппарату.

Для слуховых аппаратов также может измеряться степень защиты от помех такого типа. Узнать результаты такого тестирования можно у изготовителя вашего слухового аппарата или у специалиста. Чем менее восприимчив к помехам ваш слуховой аппарат, тем менее вероятно, что устройства беспроводной связи будут создавать помехи в его работе.

Дополнительные сведения о мерах Комиссии FCC по обеспечению совместимости устройств беспроводной связи со слуховыми аппаратами и о других усилиях, предпринимаемых Комиссией FCC для обеспечения доступа людей с физическими недостатками к услугам связи, опубликованы на веб-странице **http://www.fcc.gov/cgb/dro**.

### Включение режима совместимости со слуховыми аппаратами

Чтобы включить режим совместимости со слуховыми аппаратами (HAC), откройте меню Программы и выберите **Настройки** > **Настройки вызова** > **Слуховые аппараты**.

### Сведения о сертификации (SAR)

Это устройство отвечает требованиям ЕС (1999/519/ЕС) по ограничению воздействия электромагнитных полей на организм человека.

Установленные пределы являются частью комплексных рекомендаций по охране здоровья населения. Эти рекомендации разработаны и проверены независимыми научными организациями в ходе регулярных и тщательных научных исследований. Для обеспечения безопасности всех людей независимо от возраста и состояния здоровья эти пределы предусматривают значительный запас безопасности.

Перед выпуском радиоустройств в продажу требуется проверка на соответствие требованиям пределов и европейского законодательства; только после этого можно наносить маркировку CE.

Единицей измерения рекомендованного Европейским советом ограничения для мобильных телефонов является удельная поглощенная мощность (Specific Absorption Rate, SAR). Предельное значение SAR составляет 2,0 Вт/кг, усредненное на 10 г ткани. Этот предел соответствует требованиям Международной комиссии по защите от неионизирующего излучения (ICNIRP) и включен в стандарт Европейского союза EN 50360 для мобильных радиоустройств. Требования по SAR для мобильных телефонов соответствуют Европейскому стандарту EN 62209-1. Максимальное значение SAR рассчитывается при самом высоком уровне выходного сигнала на всех частотных диапазонах мобильного телефона. Во время использования фактический уровень SAR обычно намного ниже максимального значения, поскольку мобильный телефон работает при различных уровнях выходного сигнала. Он передает сигнал мощностью не более необходимой для установления связи с сетью.

В целом действует следующее правило: чем меньше расстояние до базовой станции, тем ниже мощность передаваемого сигнала мобильного телефона. Результаты испытаний SAR следующие:

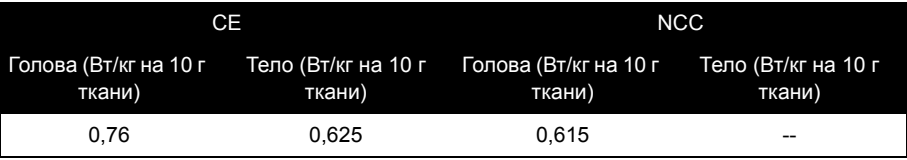

### Предупреждение NCC

#### 警語

經型式認證合格之低功率射頻電機,非經許可,公司、商號或使用者均不得擅自變更頻率、 加大功率或變更原設計之特性及功能。

低功率射頻電機之使用不得影響飛航安全及干擾合法通信;經發現有干擾現象時,應立即停 用,並改善至無干擾時方得繼續使用。

前項合法通信,指依電信法規定作業之無線電通信。

低功率射頻電機須忍受合法通信或工業、科學及醫療用電波輻射性電機設備之干擾,減少電磁 波影響,請妥善使用。

#### Предупреждение в отношении литий-ионных аккумуляторов

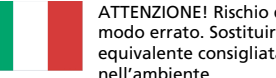

ATTENZIONE! Rischio di esplosione della batteria se sostituita in modo errato. Sostituire la batteria con un una di tipo uguale o equivalente consigliata dalla fabbrica. Non disperdere le batterie nell'ambiente.

VORSICHT! Explosionsgefahr bei unsachgemäßen Austausch der Batterie. Ersatz nur durch denselben oder einem vom Hersteller empfohlenem ähnlichen Typ. Entsorgung gebrauchter Batterien nach Angaben des Herstellers.

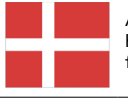

ADVARSELI! Lithiumbatteri - Eksplosionsfare ved fejlagtig håndtering. Udskiftning må kun ske med batteri af samme fabrikat og type. Levér det brugte batteri tilbage til leverandøren.

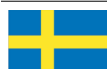

VARNING! Explosionsfara vid felaktigt batteribyte. Använd samma batterityp eller en ekvivalent typ som rekommenderas av apparattillverkaren. Kassera använt batteri enligt fabrikantens instruktion.

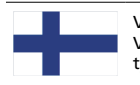

VAROITUS! Paristo voi räjähtää, jos se on virheellisesti asennettu. Vaihda paristo ainoastaan laitevalmistajan sousittelemaan tyyppiin. Hävitä käytetty paristo valmistagan ohjeiden mukaisesti.

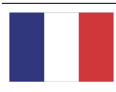

ATTENTION ! Il y a danger d'explosion s'il y a remplacement incorrect de la batterie. Remplacer uniquement avec une batterie du mêre type ou d' un type équivalent recommandé par le constructeur. Mettre au rebut les batteries usagées conformément aux instructions du fabricant.

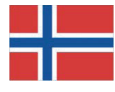

ADVARSEL! Eksplosjonsfare ved feilaktig skifte av batteri. Benytt samme batteritype eller en tilsvarende type anbefalt av apparatfabrikanten. Brukte batterier kasseres i henhold til fabrikantens instruksjoner.

# $\mathbf{U}$  and  $\mathbf{U}$  and  $\mathbf{U}$

Acer Incorporated

Date: April 27, 2010

#### **Declaration of Conformity**

We, Acer Incorporated, of 8F., No. 88, Sec. 1, Hsin Tai Wu Rd. Hsichih Taipei Hsien 221, Taiwan Declare under sole responsibility that the product: To which this declaration relates, is in conformity with the following standards Description: Smart HandHeld Model: S110

 $\overline{\phantom{a}}$  and  $\overline{\phantom{a}}$  or other normative documents:

To which this declaration relates, is in conformity with the following standards and/ or other normative documents:

● EN 300 328 V1.7.1  $\bullet$  EN 301 908-1/ -2 V3.2.1 ● EN 300 440-1 V1.5.1/ EN300 440-2 V1.3.1 ● EN 301 489-1 V1.8.1/ -3 V1.4.1/ -7 V1.3.1/ -17 V2.1.1/ -24 V.1.4.1 ● EN 55022: 2006/A1: 2007 Class B; EN 55024: 1998/A1: 2001/A2: 2003 ●EN 55013:2001/A1:2003/A2:2006; EN 55020:2007 ● EN 60950-1: 2006+A11:2009 OEN 50360:2001/ EN 62209-1:2006/ EN62311:2008/ OET65C ●EN 301 511 V9.0.2 EN 50332-1:2000/ -2: 2003

We hereby declare that the above named product is in conformance to all the essential requirements of the R&TTE Directive (99/5/EC) issued by the Commission of the European Community. The conformity assessment procedure referred to in Article 10 and detailed in Annex [IV] of directive 1999/5/EC has been followed related to Articles

- $\bullet$  R&TTE Article 3.1 (a) Health and Safety
- $\bullet$  R&TTE Article 3.1 (b) EMC
- R&TTE Article 3.2 Spectrum Usage

with the involvement of the following Notified Body:

Identification mark: 0682 (Notified Body) CE Identification mark: **0682** (Notified Body) **CE** The technical documentation relevant to the above equipment will be held at: The technical documentation relevant to the above equipment will be held at: **CETECOM, Untertuerkheimer Str. 6 – 10 66117 Saarbruecken** 

Acer Incorporated Acer Incorporated 8F., No. 88, Sec. 1, Hsin Tai Wu Rd., Hsichih, Taipei hsien, 221, Taiwan 8F., No. 88, Sec. 1, Hsin Tai Wu Rd. Hsichih Taipei Hsien 221, Taiwan  $\overline{\mathcal{A}}$ Authorized Person:

 $\mathbb{Z}$  and  $\mathbb{Z}$ 

Name: Harriot S.L. Lee

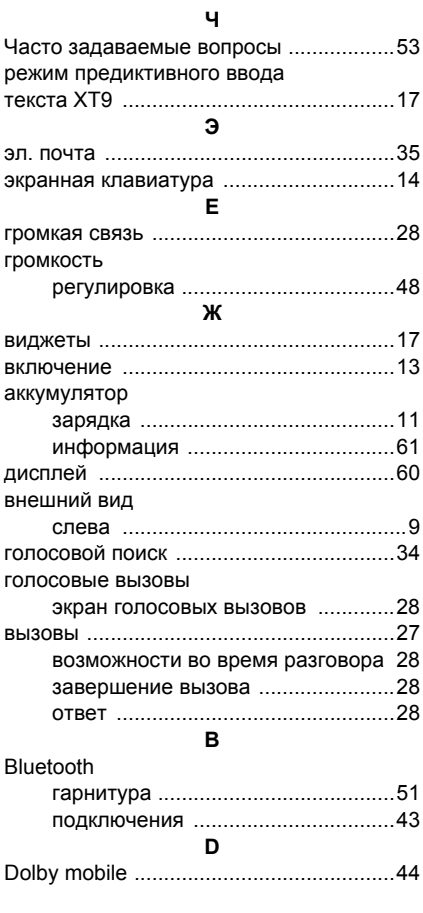

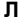

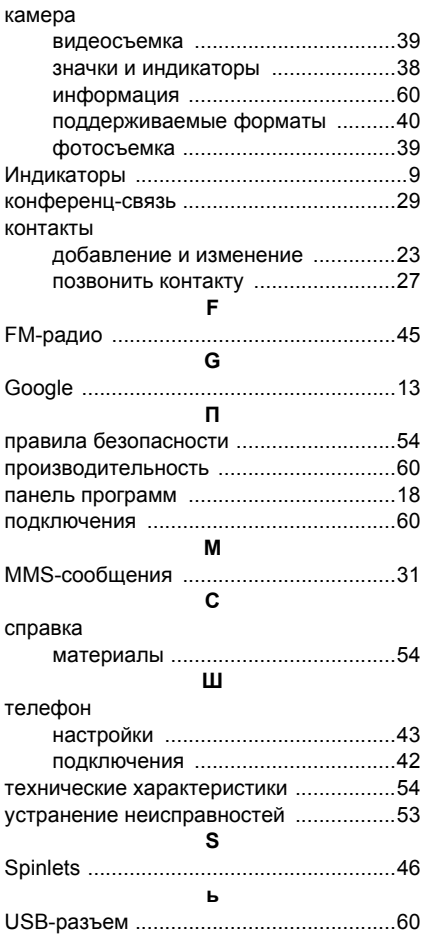